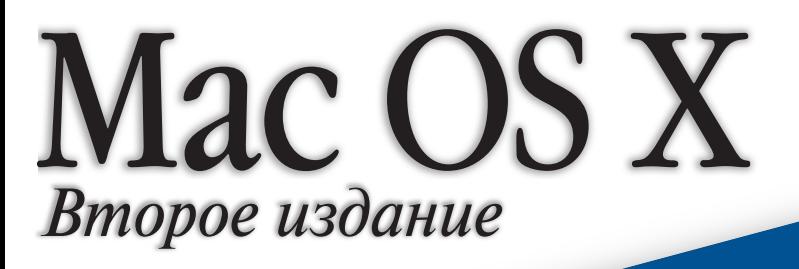

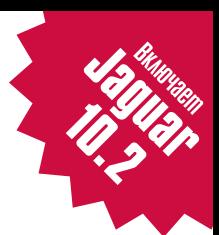

PYKOBOLICTBO

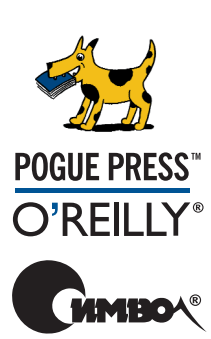

Дэвид Пог

По договору между издательством «Символ-Плюс» и Интернет-магазином «Books.Ru – Книги России» единственный легальный способ получения данного файла с книгой ISBN 5-93286-053-7, название «Мас ОS Х. Основное руководство» - покупка в Интернет-магазине «Books.Ru – Книги России». Если Вы получили данный файл каким либо другим образом, Вы нарушили международное законодатель ство и законодательство Российской Федерации об охране авторского права. Вам необходимо удалить данный файл, а также сообщить из дательству «Символ-Плюс» (piracy@symbol.ru), где именно Вы получили данный файл.

## **Mac OS X THE MISSING MANUAL**

*Second Edition*

*David Pogue*

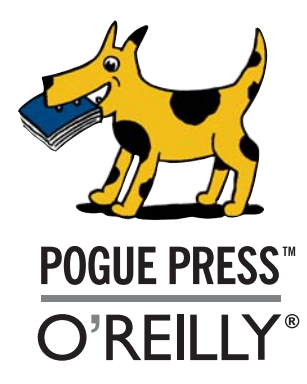

# **Mac OS X ОСНОВНОЕ РУКОВОДСТВО**

*Второе издание*

*Дэвид Пог*

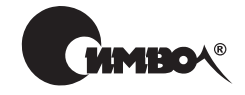

Санкт-Петербург – Москва 2004

## Дэвид Пог

## Mac OS X. Основное руководство, 2е издание

Перевод Ю. Гороховского, М. Зислиса, В. Моторина

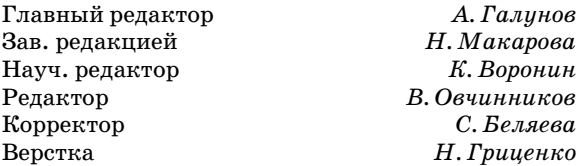

*Пог Д.*

Mac OS X. Основное руководство, 2е издание. – Пер. с англ. – СПб: Символ Плюс, 2004. – 800 с., ил. ISBN 5-93286-053-7

Второе издание «Mac OS X. Основное руководство» существенно переработано и дополнено по сравнению с первым. Это и неудивительно – ведь, согласно Apple, в Mac OS X 10.2 добавлено 150 новых элементов. «Гепард» последовательно трансформировался в «Пуму», а затем в «Ягуара», прибавив в скорости, силе и ловкости. Об этих чудесных превращениях Дэвид Пог рассказывает с прису щими его книгам дружелюбием и юмором – о таинственном Dock, о панели инструментов Finder и непривычной структуре папок Mac OS X, об улучшивших интеграцию с Интернетом Sherlock 3, iCal, iSync и .Mac, о встроенном бранд мауэре и об Internet Sharing, о Rendezvous и VPN, о совместимости с Windows. Не забыты и развлечения – iTunes 3, DVD Player, Inkwell и iChat. Приверженцам средств командной строки адресовано введение в Unix – надежный фундамент Mac OS X 10.2. Есть и путеводители по системе – один из словарей «Куда оно подевалось?» предназначен для тех, кто знаком с Маком давно, а второй – для тех, кто собирается покинуть платформу Windows. Они помогают узнать, где в Mac OS X 10.2 находится любая традиционная возможность.

#### **ISBN 5-93286-053-7 ISBN 0596004508 (англ)**

#### © Издательство Символ-Плюс, 2003

Authorized translation of the English edition © 2002 O'Reilly & Associates Inc. This translation is published and sold by permission of O'Reilly & Associates Inc., the owner of all rights to publish and sell the same.

Все права на данное издание защищены Законодательством РФ, включая право на полное или час тичное воспроизведение в любой форме. Все товарные знаки или зарегистрированные товарные зна ки, упоминаемые в настоящем издании, являются собственностью соответствующих фирм.

Издательство «Символ-Плюс». 199034, Санкт-Петербург, 16 линия, 7, тел. (812) 3245353, edit@symbol.ru. Лицензия ЛП N 000054 от 25.12.98. Налоговая льгота – общероссийский классификатор продукции ОК 00593, том 2; 953000 – книги и брошюры. Подписано в печать 08.01.2004. Формат  $70x100<sup>1</sup>/16$ . Печать офсетная. Объем 50 печ. л. Дополнительный тираж 2000 экз. Заказ N 12 Отпечатано с диапозитивов в Академической типографии «Наука» РАН 199034, Санкт-Петербург, 9 линия, 12.

## Оглавление

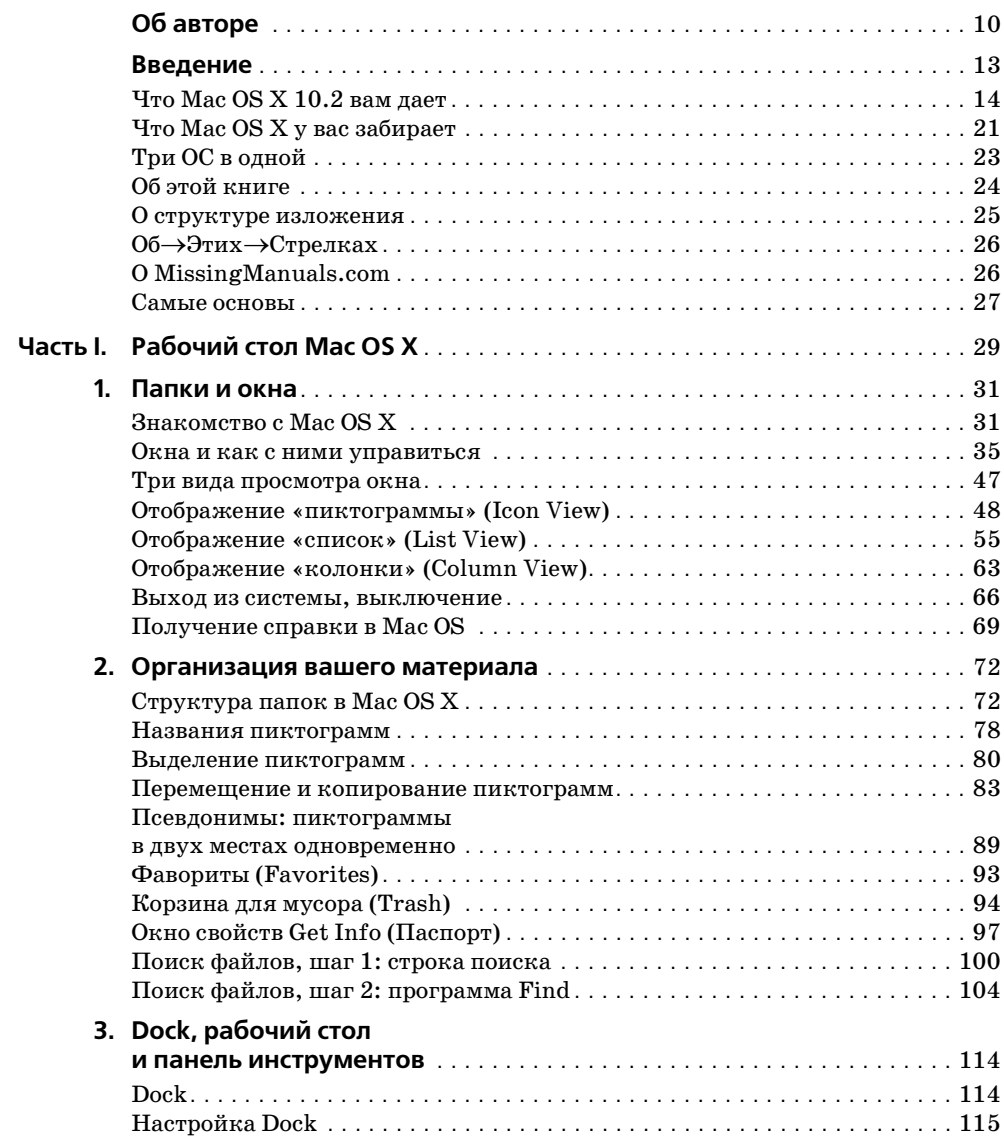

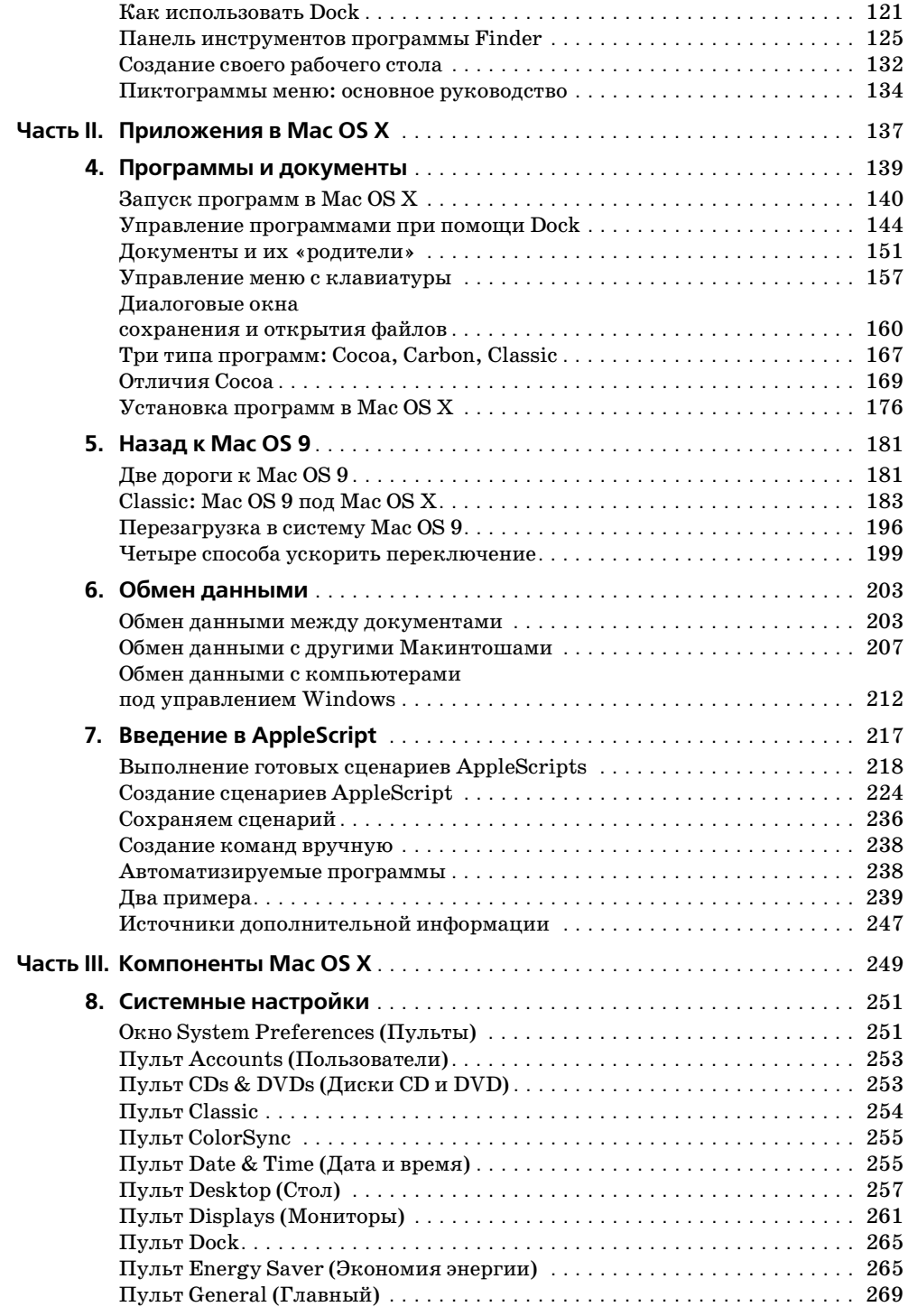

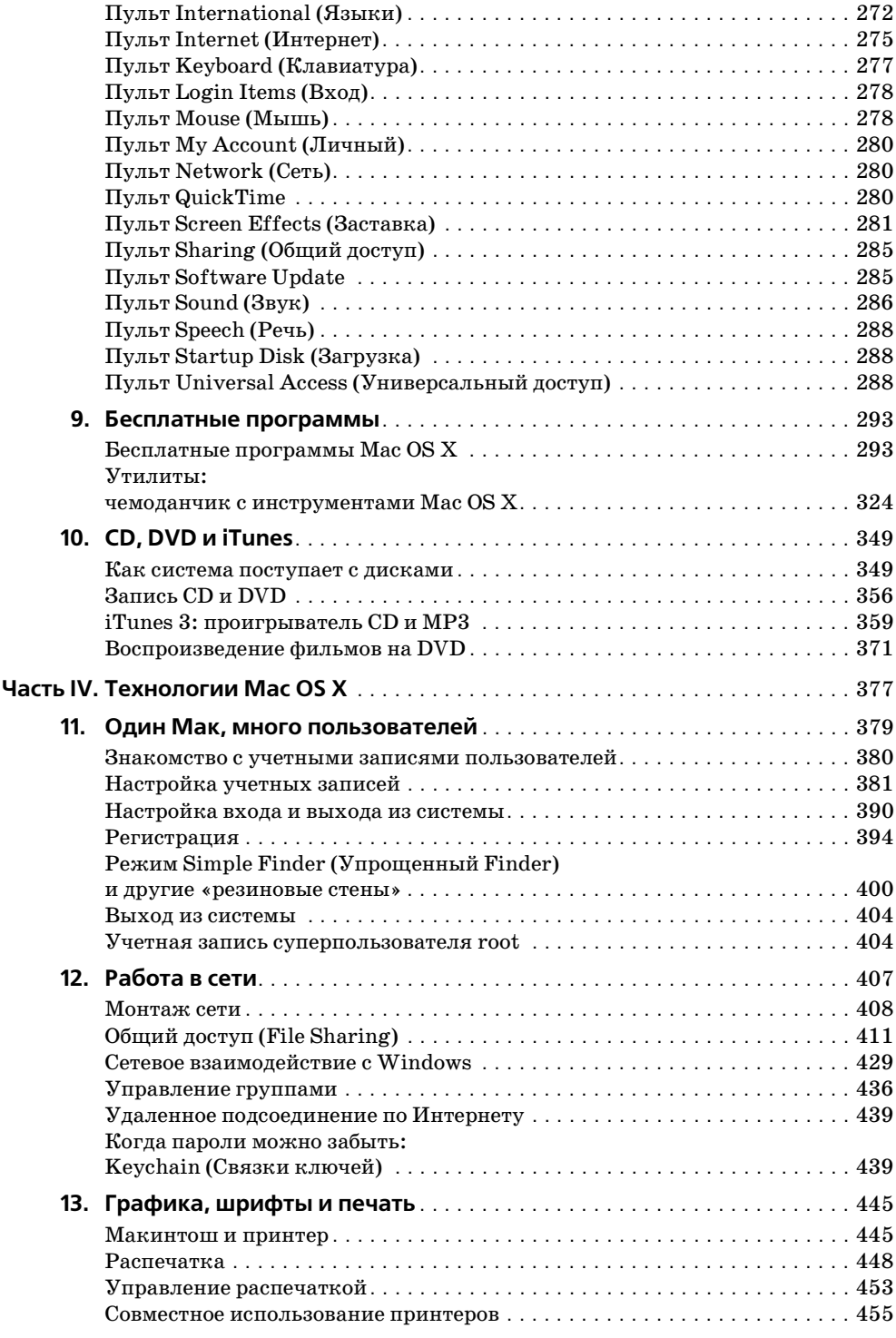

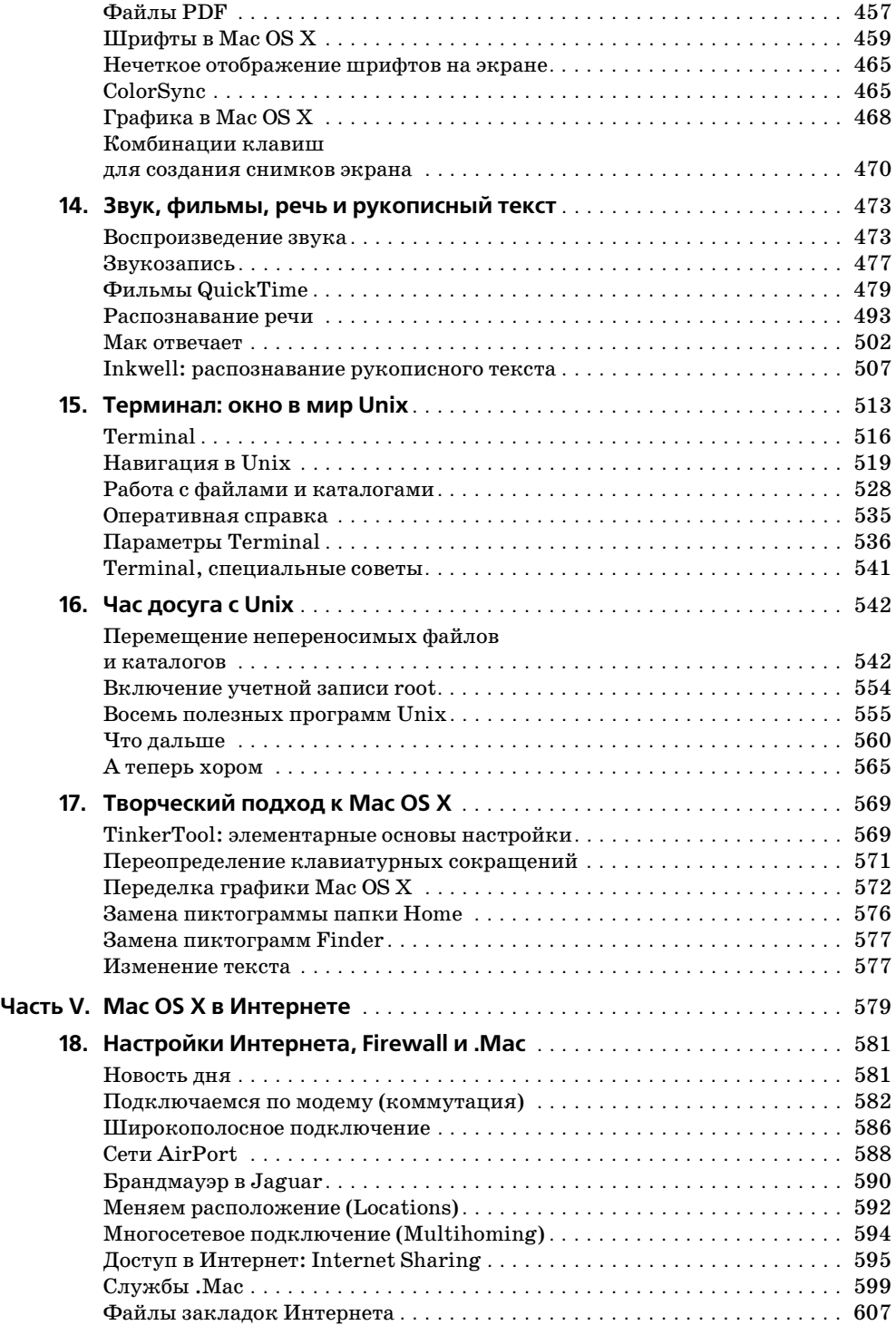

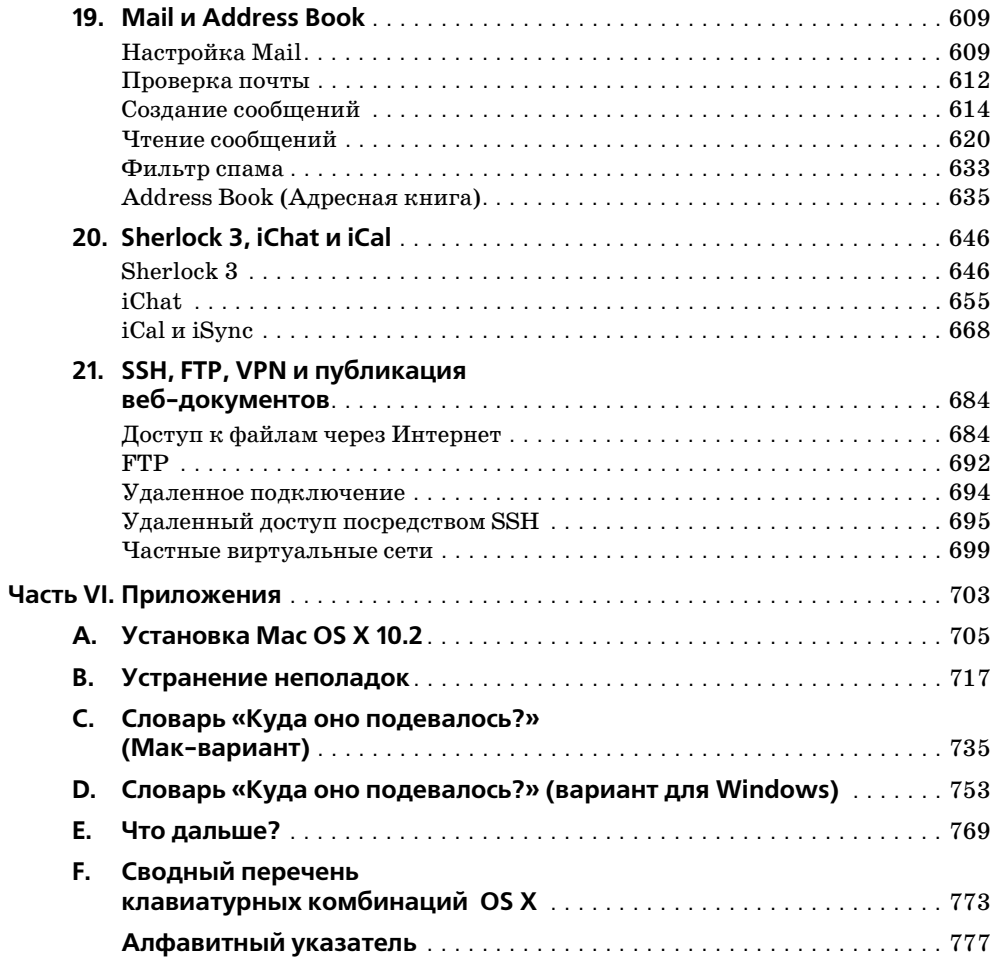

## <span id="page-10-0"></span>**Об авторе**

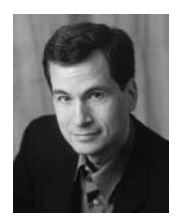

**Дэвид Пог** (David Pogue) ведет еженедельную колонку в *New York Times* и является создателем серии «The Missing Manual». Он написал (некоторые в соавторстве) двадцать пять книг, в том числе пять книг из этой серии и шесть книг серии «For Dummies» (Для чайников), включая «Magic», «Opera», «Clas sical music» и «The Flat-Screen iMac». У Пога есть и другая жизнь – он ведущий бродвейских шоу, фокусник и пианист (*www.davidpogue.com*).

Дэвид приветствует отзывы о книгах серии и ждет их по адресу *david@pog ueman.com*. Желающим получить техническую поддержку следует обра титься к источникам, указанным в приложении E.

#### **О коллективе подготовки**

Редактор **Нэн Барбер** (Nan Barber) (*nanbarber@mac.com*) участвовала в на писании книг «Office X for the Macintosh: The Missing Manual» и «Office 2001 for Macintosh: The Missing Manual». В качестве главного редактора се рии работала над книгами по iPhoto, Mac OS 9, AppleWorks 6, iMovie, Dream Weaver 4 и Windows XP.

Редактор **Джон Качиаторе** (John Cacciatore) (*j\_cacciatore@yahoo.com*) рабо тает удаленно, из своего домашнего офиса в Уоборне (Массачусетс), где вдох новленно пишет, редактирует и корректирует.

Технический рецензент **Деннис Коэн** (Dennis Cohen) (*drcohen@mac.com*) ра ботал над многими бестселлерами, посвященными Маку, включая несколь ко изданий «Macworld Mac Secrets» и большинство книг серии «The Missing Manual». Он является соавтором книг «AppleWorks 6 for Dummies», «Apple Works 6 Bible» и «Mac OS X Bible».

Дизайнер и верстальщик **Фил Симпсон** (Phil Simpson) (*psimpson@earth link.net*) работает удаленно и живет в Стэмфорде (Коннектикут), где у него собственное дело с 1982 года. Он профессионал во многих областях графи ческого дизайна, включая создание корпоративного присутствия, дизайн публикаций, а также информационный дизайн для корпораций и медицин ских организаций.

Исследователь и тестер **Алан Грэм** (Alan Graham) пишет для O'Reilly Net work, а также работает в качестве консультанта по 3D графике, видео, Web, пользовательскому интерфейсу и программе Filemaker Pro. Он публиковался в *Wired*, *The London Observer*, участвовал в шоу «Mac Show Live» радио CNET, а также приложил руку к бестселлеру По Бронсона (Po Bronson) «Nudist on the Late Shift». (Нудист там не он.)

**Джозеф Шорр** (Joseph Schorr) часто пишет для *Macworld* и работает стар шим менеджером по продукции в Extensis, Inc. Несколько лет он вел колон ку «Secrets» в *Macworld*, а также был соавтором шести изданий книги «Mac world Mac Secrets». Он начал сотрудничать с Дэвидом Погом еще в 1982 году в музыкальных постановках в Йеле.

**Крис Стоун** (Chris Stone) (*cjstone@mac.com*), написавший главы 15 и 16, ра ботает старшим Мак-администратором в издательстве O'Reilly & Associates. И хотя временами в это трудно поверить, свою супругу Михо и сыновей Энди и Джей Джея он любит намного сильнее, чем Маки и команду San Fransico Giants.

**Джейсон Снелл** (Jason Snell) написал разделы по iChat и Inkwell. Он редак тор журнала *Macworld*, редактор вебсайтов TeeVee (*www.teevee.org*) и Inter Text (*www.intertext.com*), преподаватель высшей школы журналистики уни верситета в Беркли. Проживает в Милл Вэлли (Калифорния) с супругой и дочерью.

## **Благодарности**

Серия «The Missing Manual» – результат сотрудничества звездной команды, представленной выше, и издательства O'Reilly & Associates (Тим О'Рейлли, Марк Брокеринг и компания).

Большое спасибо этим людям, а также гению сценариев AppleScript Биллу Бригсу (Bill Briggs), помогавшему писать главу 7. Спасибо представителям Apple, Кену Берескину (Ken Bereskin) и Биллу Эвансу (Bill Evans), за техни ческое содействие, а также Дженнифер Барбер (Jennifer Barber), Чаку Брендстейтеру (Chuck Brandstater), Кейт Бригс (Kate Briggs), Стефани Инг лиш (Stephanie English), Дэнни Маркусу (Danny Marcus), Джиму Элфердин ку (Jim Elferdink) и Элизабет Тонис (Elizabeth Tonis) по прозвищу «Орли ный глаз» – за корректуру. Спасибо Дэвиду Рогельбергу (David Rogelberg) за веру в идею, но более всего – Дженнифер, Келли и Тиа, которые сделали воз можным все, не только эту книгу.

## **Серия «The Missing Manual»**

Книги серии задуманы как отлично написанные руководства по программ ным продуктам, не имеющим печатного руководства в комплекте (что вер но практически для всех программ). Во всех книгах присутствуют указа тель и перекрестные ссылки на конкретные страницы (а не просто «см. гла ву №»).

Список книг серии, уже опубликованных или находящихся в работе1:

- **•** iPhoto: The Missing Manual, Дэвид Пог (David Pogue), Джозеф Шорр (Jo seph Schorr), Деррик Стори (Derrik Story)
- Dreamweaver MX: The Missing Manual, Дэвид Сойер Мак-Фарленд (David Sawyer McFarland)
- **•** Photoshop Elements 2: The Missing Manual, Донни О'Куинн (Donnie O'Qu inn)
- **•** Switching to the Mac: The Missing Manual, Дэвид Пог (David Pogue)
- **•** Mac OS X Hints: Jaguar Edition, Роб Гриффитс (Rob Griffiths)
- **•** Office X for Macintosh: The Missing Manual, Нэн Барбер (Nan Barber), То ня Энгст (Tonya Engst) и Дэвид Рейнольдс (David Reynolds)
- **•** AppleWorks 6: The Missing Manual, Джим Элфердинк (Jim Elferdink), Дэ вид Рейнольдс (David Reynolds)
- **•** iMovie 2: The Missing Manual, Дэвид Пог (David Pogue)
- **•** Mac OS 9: The Missing Manual, Дэвид Пог (David Pogue)
- **•** Windows XP Home Edition: The Missing Manual, Дэвид Пог
- **•** Windows XP Pro: The Missing Manual, Дэвид Пог (David Pogue), Крэйг За кер (Craig Zacker), Линда Закер (Linda Zacker)

<sup>1</sup> Этот список постоянно пополняется. См. сайт *www.missingmanuals.com. – При меч. ред.*

## Введение

<span id="page-13-0"></span>Без сомнения, Mac OS X - ошеломляющее техническое достижение. Фактически это, возможно, самая передовая операционная система для персональных компьютеров на Земле. Но с ее названием надо быть поосторожнее.

«Х» обозначает римскую цифру «десять». К сожалению, многие произносят Mac OS X как «Мак о-эс икс». Это верный путь заслужить насмешливые взглялы собеселников.

Есть и еще кое-что. «Мас OS» - что за неподходящее имя! Мас OS  $X$  - фактически вовсе не Mac OS. Под «капотом» она ни в малейшей степени не напоминает традиционную операционную систему Mac. Фирма Apple сконструировала Mac OS X так, чтобы она выглядела, как нечто похожее на старое программное обеспечение Mac OS, и некоторые части были написаны так, чтобы они работали, как раньше. Но все это лишь искусная имитация. Mac OS X абсолютно нова, написана с нуля. Другими словами, она не столько Mac OS X, сколько Steve Jobs 1.0.<sup>1</sup>

Для тех, кто не имел дела с компьютером, все это не имеет значения. Им не от чего отучаться. Пользователь обнаружит, что его ожидает чрезвычайно простой «рабочий стол» с прекрасным дизайном.

Но если вы один из миллионов пользователей, выросших на Windows или традиционной Mac OS, то встреча с Mac OS X может вызвать легкий шок. Сотни функциональных особенностей, к которым вы привыкли, были удалены, заменены или перемещены. (Если вы когда-либо обнаружите, что «на ощупь» разыскиваете старый любимый элемент дизайна или функцию, обратитесь к приложениям С и D - словарям «Куда оно подевалось?» для бывших пользователей Mac OS 9 и Windows.)

Почему фирма Apple отказалась от операционной системы, которая, прежде всего, сделала ее известной? Годами Apple продолжала громоздить новые функции на фундамент, первоначально залитый в 1984 году, изо всех сил пытаясь взбодрить и украсить древнее программное обеспечение, чтобы оно выглядело похожим на нечто современное. Но в глубине исходный фундамент начинал трещать, а программисты жаловались, что программный код Mac OS превратился в «лапшу».

Программисты Apple чувствовали, что нет особого смысла предпринимать глобальную ревизию системного программного обеспечения, если при этом

 $\mathbf 1$ Стив Джобс (Steve Jobs) – основной «идеолог» Mac OS X и руководитель фирмы Apple. –  $\Pi$ *pumey. nepee.* 

не удастся реализовать все присущие современным компьютерным технологиям свойства, особенно защиту от фатальных сбоев. Единственный способ добиться этого состоял в том, чтобы начать все с нуля - и отказаться от системного обеспечения, которое за годы работы мы хорошо освоили.

В результате получилась операционная система, обеспечивающая комфортное чувство свободы и стабильности, но при этом требующая от современных компьютерных энтузиастов многому научиться (и многое забыть).

Большинство людей в конце концов приходят к выводу, что компромисс вполне себя оправдал. Но фактически выбор у вас невелик. Фирма Apple переходит на Mac OS X, и, если вы намерены оставаться пользователем Макинтоша, рано или поздно вам тоже придется это сделать.

## <span id="page-14-0"></span>Что Mac OS X 10.2 вам дает

Главное, что выиграет тот, кто перейдет на Мас ОS X, - это стабильность. С Маком можно работать годами и так и не стать свидетелем краха системы. О, теоретически Mac OS X может зависнуть, но мало кто наблюдал это событие. Слухи о таких зависаниях циркулируют по Интернету, подобно свидетельствам о наблюдении следов снежного человека. (Если это случится с вами, быстро обращайтесь к приложению В.)

За прекрасным, полупрозрачным, матово сияющим рабочим столом Mac OS X находится Unix - ОС промышленного качества, крепкая, как скала, работающая на многие веб-сайты и университеты. Она ни в каком смысле не новая, фактически ей десятки лет, и она отшлифована поколениями программистов. Именно поэтому Стив Джобс и его команда взяли Unix за основу операционной системы NeXT, которую Джобс разрабатывал в течение двенадцатилетней отлучки из фирмы Apple и которую фирма Apple приобрела в 1997 году с тем, чтобы превратить в Mac OS X.

Но устойчивость к сбоям - не единственная ценная черта. Список, приведенный ниже, демонстрирует наиболее яркие особенности как самой Mac OS X, так и ее версии 10.2 (Jaguar). (Фирма Apple утверждает, что в Ягуар добавлено 150 новых функций. На самом деле это число сильно занижено.)

Новые элементы рабочего стола (Desktop). В добавление к знакомым видам просмотра, «пиктограммам» (icon view) и «спискам» (list view), Mac OS X предлагает так называемый режим просмотра «колонки» (column view), позволяющий углубиться во вложенные папки, не сбившись с тропы открытых при этом окон.

По желанию пользователя каждое окно рабочего стола может содержать утыканную кнопками панель инструментов - точно как в веб-броузере. Посредством перетаскивания в нее можно добавлять кнопки и убирать их оттуда (например, часто используемые файлы или программы).

Программа Finder (мир рабочего стола Мака) даже предлагает команду Undo, которая и вправду работает. Например, она способна вернуть в папку пиктограмму, которую вы только что перетащили.

#### РАСПРОСТРАНЕННЫЙ ВОПРОС

#### **Все о «Ягуаре» (Jaguar)**

#### Что означает «Ягуар»?

Большинство компаний, разрабатывающих программное обеспечение, делают это в условиях секретности, называя новые продукты условными именами, чтобы сбить посторонних со следа. Кодовые названия для Mac OS X и ее потомков были даны по именам больших кошек: Mac OS X назвали Cheetah (Гепард), 10.1 Рита (Пума), а 10.2 – Jaguar (Ягуар).

Обычно кодовые имена перестают использовать сразу после окончания разработки продукта. Как правило, отдел маркетинга дает ему новое имя. Но в случае с Мас OS 10.2 в Apple подумали, что Jaguar – имя достаточно звучное, чтобы сохраниться в названии готового продукта. Оно даже, похоже, вызывает ассоциации со скоростью и мощью новой системы. Именно поэтому на компакт-дисках и коробке в качестве элемента дизайна используется рисунок меха ягуара.

В большинстве стран название «Jaguar» даже появилось на коробке, но не везде. В Великобритании, например, мех ягуара все еще присутствует на коробке и на CD, но фирма Apple тщательно избегает термина «Jaguar». Это результат угрожающего письма от производителя автомобилей Jaguar, очевидно, обеспокоенного тем, что клиент может быть сбит с толку и, войдя в магазин с намерением купить спортивный автомобиль ценой \$75 000, выйти оттуда с программой за \$130.

Новое в 10.2. В версии 10.2 Finder действительно повзрослел, превратившись из подростка с ломающимся голосом в спортивную звезду колледжа. Для начала фирма Apple снабдила Finder одной дополнительной возможностью, в которой он болезненно нуждался, - скоростью. Он действительно быстро стартует, открывает окна и запускает программы, в том числе и эмулятор классического режима Classic (чуть ниже мы о нем еще поговорим).

Есть и много других «изюминок». Панель инструментов теперь снабжена кнопкой Forward (Вперед), а не только Back (Обратно). Замена одного файла другим с тем же именем сопровождается сообщением о том, моложе он или старше перемещаемого, - точно как в старых версиях Mac OS и Windows. Вернулись «самораскрывающиеся» папки. Новая опция в настройках внешнего вида папок позволяет поместить имена файлов справа от пиктограмм, экономя место. Новая (необязательная) вторая строка под названием пиктограмм показывает количество объектов в папке, геометрические размеры графических изображений и т. п. Старая команда Get Info (Паспорт) обогатилась несколькими новыми приятными возможностями. Если за вашим компьютером кроме вас работают малолетние пользователи и/или технофобы, то вы оцените способность 10.2 скрывать при необходимости некоторые программы и настройки. Она даже может урезать себя до абсолютно пустого рабочего стола (называемого Simple Finder (Упрощенный Finder)), почти полностью лишенного меню.

Наконец, в панель инструментов любого окна Finder встроена строка поиска Search (Поиск) в активном окне, а также быстрая новая команда Find (Найти), работающая на уровне системы. Больше не надо «тащить» на экран массивную медленную программу Sherlock только для того, чтобы найти пару файлов на диске.

Dock. Внизу экрана вы найдете ряд красивых, фотореалистичных пиктограмм. Это Dock - важнейший новый элемент Mac OS X, вызывающий больше всего споров. Это одновременно и стартовая площадка для программ, и индикатор состояния, и средство организации. Очень подробно о Dock рассказано в главе 3.

Новое в 10.2. Фон Dock теперь сплошной, а не полосатый. Но не думайте, что фирма Apple не улучшила Dock ничем более впечатляющим, чем новый фон – о, нет! Она также добавила в пульт Sound (Звук) из System Preferences возможность проигрывать короткий свист рассекаемого воздуха, когда из Dock что-нибудь выкидывают.

Современная графика. Что взволновало программистов, так это набор современных графических технологий, имеющих такие имена, как Quartz (для двумерной графики) и OpenGL (для трехмерной графики). Для остальных пользователей эти технологии сводятся к красивому, полупрозрачному виду рабочего стола (дизайна, который фирма Apple называет Aqua), сглаживанию (antialiasing) шрифтов на экране, а также возможности превратить любой документ на экране в файл формата Adobe Acrobat (PDF)  $(cmp. 457)$ .

Новое в 10.2. Mac OS X поднимает красивый интерфейс на новый уровень благодаря более тонким оттенкам цвета, менее прозрачным меню, новому курсору «ожидания» (вращающиеся изображения большого надувного мяча, компакт-диска или леденца, - смотря у кого спрашивать) и автоматически меняющимся (с заданным интервалом) изображениям на рабочем столе. Сохранить документ в формате PDF благодаря новой кнопке стало еще легче, кроме того, в 10.2 прибавилось бесплатных шрифтов.

В 10.2. также впервые появилась технология Quartz Extreme, которая перекладывает графические вычисления на видеокарту Мака, делая их еще быстрее, одновременно добавляя визуальные эффекты типа плавной смены изображения (crossfade) и тени от курсора. Для того чтобы видеокарта могла извлечь пользу из преимуществ Quartz Extreme, она должна быть упомянута в особом списке (GeForce2 MX, GeForce3, GeForce4 MX, GeForсе4 Ті) или быть любой из «карт АТІ Radeon, базирующихся на AGP»). К сожалению, этот список исключает из рассмотрения белые (white) iBook, продававшиеся в 2001 и 2002 годах, а также старые модели PowerBook.

Передовая подсистема работы в сети. Когда дело доходит до соединения Мака с другим компьютером, включая соединение через Интернет, мало какая операционная система сравнится с Mac OS X. Последняя предлагает передовую функциональность, например множественный доступ (multihoming), благодаря которому портативный компьютер может автоматически и незаметно переключаться с настроек кабельного модема на настройки модема для телефонных линий, когда вы используете его в дороге. Новое в 10.2. Мак и компьютеры с системой Windows теперь автоматически «видят» друг друга в сети, так что вы можете открывать, копировать и работать с файлами на машинах любых других пользователей, как будто многолетняя религиозная война между Маками и РС никогда не существовала. Новая ОС также впервые представляет новшество под названием Rendezvous - недавно «оперившуюся» технологию, которая когда-нибудь позволит программам и периферийным устройствам «видеть» и узнавать друг друга в сети без всяких настроек.

#### **НАБИРАЕМ ХОД**

#### Mac OS X: система. совместимая с новомодными терминами

Невозможно прочесть статью о Mac OS X и не натолкнуться на некоторые технические термины, употреблявшиеся до этого исключительно компьютерными инженерами. Компания Apple, естественно, гордится, что Mac OS X предлагает все эти изощренные, современные функции операционной системы. К сожалению, рассказ о них на страницах широкой печати обрекает нас на знакомство с довольно бесполезными заумными словами. Вот что они означают.

Вытесняющая многозадачность (preemptive multitasking). Большинство людей знают, что многозадачность означает «способность делать несколько дел одновременно». Мак всегда позволял одновременно распечатывать документ, скачивать файл и работать в текстовом редакторе.

К сожалению, в многозадачности Mac OS  $7/8/9$  (и Windows  $95/98/Me$ ) действовало правило общежития «кто первый встал, того и тапочки». Если одна из программ беззастенчиво отвлекала внимание процессора Мака (потому, например, что она зависла), то остальным программам доставалась «дырка от бублика». Такая многозадачность называется кооперативной (cooperative). Понятно, что она работает, только если программы на самом деле «сотрудничают» друг с другом. Система вытесняющей многозадачности (preemptive multitasking) Mac OS X приводит в общежитие коменданта, для того чтобы гарантировать каждой программе справедливую долю времени центрального процессора. В результате программы сосуществуют намного лучше, а плохо написанным или «зависшим» программам не позволено огорчать других.

**Многопоточность** (multithreading) тоже означает «способность делать несколько дел одновременно», но на этот раз речь идет об одной программе. Так, программа iMovie позволяет экспортировать фильмы в другой формат и одновременно с этим продолжать редактирование. Не все программы Mac OS 9 предоставляют подобную возможность, но все программы, специально написанные для Mac OS X, это делают. (Заметьте, однако, что, как описано на стр. 167, не все просто адаптированные (Carbonized) для Mac OS X программы предоставляют такую функциональность.)

Симметричная многопроцессорность (symmetric multiprocessing). Маки с несколькими процессорами - это совсем не новость. Но до Мас OS X только специально написанные программы, например фильтры Adobe Photoshop, использовали такую возможность увеличения скорости.

Теперь этому положению пришел конец. Mac OS X автоматически использует преимущество нескольких процессоров, распределяя нагрузку от множества программ (или даже многопоточных задач в пределах одной программы), что означает ускорение любой программы Mac OS X. Mac OS X достаточно умна для того, чтобы справедливо распределять задачи по процессорам, обеспечивая продуктивную работу последних.

Динамическое выделение памяти (dynamic memory allocation). Как отмечено ниже, объем оперативной памяти (RAM), отведенной программам Mac OS X, больше не фиксирован. Операционная система дает и отбирает у программ память в реальном времени, чтобы никакая часть RAM не пропадала зря. Для пользователя такой подход означает более стабильную работу компьютера и меньшие затраты нервов.

Защита памяти (memory protection). В Мас OS X каждая программа выполняется в собственном непроницаемом «контейнере» - еще одна причина, по которой Mac OS X стабильнее своих предшественников. Если одна из программ зависнет, система не позволит отравить источник памяти (как это было в Mac OS 9), к которому еще смогут приникнуть другие программы. Программы и теперь могут зависать и аварийно завершаться, а небрежные программисты будут всегда. Но в Мас OS 9 вы бы увидели сообщение «Save open documents and restart» (Сохраните открытые документы и перезагрузитесь). В Мас OS X вы, к своей радости, прочитаете: «The application «Bomber» has unexpectedly quit. The system and other applications have not been affected» (Программа «Подрывник» неожиданно завершилась. Система и другие программы не пострадали).

Множество прикладных программ. Мас OS X поставляется с широким выбором интересных приложений. Некоторые, например Mail (Почта), вы, возможно, будете использовать каждый день. Другие же, например управляемая голосом программа Chess (Шахматы), предназначены в основном для того, чтобы вы и фирма Apple могли изумить зрителей системой Mac OS X.

Новое в 10.2. В Jaguar список бесплатных приложений еще длиннее. Теперь появились iChat - совместимая с AOL<sup>1</sup> программа обмена сообщениями в диалоговом режиме, iCal - программа типа делового календаря, способная синхронизироваться с органайзером Palm, и Sherlock 3, отыскивающая в Интернете полезную информацию (расписания самолетных рейсов, фильмы, биржевые сводки, номера телефонов и т. д.) и даже упорядочивающая ее для вас. Старые программы улучшились - теперь в

AOL (America On Line) - крупнейший поставщик интернет-услуг в США, имею- $\mathbf 1$ щий собственные прикладные программы для Интернета. - Примеч. перев.

почтовой программе Mail есть «перехватчик» спама, в Preview - средстве просмотра графических файлов - реализована навигация по страницам, в программе Calculator - инженерный режим (и опция «Расчеты» в виде редактируемой «кассовой ленты» со списком вычислений), адресная книга Address Book делает свою информацию доступной для всех программ.

- Все упростилось. Пиктограммы большинства приложений в Mac OS X представляют их как единое целое. На самом деле, как и программы Mac OS 9 или Windows, они могут состоять из лесятков независимых программных компонентов, но Mac OS X обращается с ними как с одним файлом. Все файлы поддержки убраны с глаз долой. Иными словами, для удаления программы достаточно перетащить пиктограмму приложения в Trash (Корзину), не беспокоясь, что где-то останется неубранный «мусор».
- Управление голосом, управление с клавиатуры. К любому меню в любой программе можно обращаться исключительно с клавиатуры или - новинка системы  $10.2$  – даже голосом. Это потрясающая экономия времени для поборников эффективности.

Новое в 10.2. Поговорим о речи: среди нескольких новинок 10.2 для людей с ограниченными возможностями есть те, которые полезны практически любому – включая способность системы читать вслух любой текст любой программы.<sup>1</sup> Веб-страницы, электронную почту, ваш роман - продолжайте сами. Можно даже направить устное «выступление» Мака в файл МРЗ, готовый к переносу в проигрыватель iPod, чтобы наслаждаться им в дороге.

Более тесная интеграция с Интернетом. Благодаря Мас OS X Мак более чем когда бы то ни было слился с Интернетом. Во-первых, можно обращаться с iDisk (стр. 601) так, как будто это внешний жесткий диск, доступный все время, и, во-вторых, в Mac OS X интегрирован популярный веб-сервер Apache. Эта программа, написанная для системы Unix, которая позволяет вашему Маку стать веб-сайтом и показывать веб-странички всем тем, кто захочет на них посмотреть (стр. 686).

Новое в 10.2. 10.2 поднимает функции взаимодействия с Интернетом на новый уровень. Корпоративным пользователям Mac OS X теперь предлагает поддержку частной виртуальной сети (virtual private networking), благодаря чему можно связаться с корпоративным офисом по телефону через Интернет в безопасном режиме. Приверженцам экономии новая возможность Internet Sharing позволяет разделять единственное соединение с Интернетом (кабельный модем или устройство подключения к выделенной линии (DSL)) с целой сетью Маков. И для тех, кто обеспокоен безопасностью данных, создан новый брандмауэр (firewall) Mac OS X, который постоянно охраняет Мас от попыток вторжения злоумышленников из Интернета.

Интерфейс командной строки. Вообще говоря, фирма Apple полностью скрыла от пользователя даже малейшие следы операционной системы

 $\mathbf{1}$ К сожалению, пока это возможно только с английским текстом. - Примеч. науч.  $pe\partial$ .

Unix за красивой оболочкой Mac OS X. Однако в интересах программистов и энтузиастов с техническими наклонностями Apple оставила пару лазеек в эту куда более сложную сферу.

В главах 15 и 16 «Unix-фундамент», на котором стоит Mac OS X, рассматривается углубленно. Пока же заметим, что преимущества интерфейса командной строки Mac OS X доступны всем желающим. Сказанное означает, что в текстовом окне можно набирать загадочные команды, которые Мак выполнит мгновенно и эффективно.

Если вы сейчас вздрогнули и пролили кофе, что ж, вы не первый. Конечно, Apple - это компания, которая сделала себе имя, отстаивая преимущества графического интерфейса - мыши, пиктограмм, меню и окон. Apple вела нас к убеждению, что требование запоминать и набирать команды должно умереть быстрой и страшной смертью. И вот они снова здесь, в операционной системе, которую предлагается считать самой современной и передовой.

Честно говоря, особого вреда в этом нет. Вы не увидите командную строку, пока не вызовете ее. И она очень полезна для программистов, системных администраторов и вообще всех, для кого компьютер - не только увлекательное приключение, но и работа.

- Улучшенная интеграция оборудования. В Mac OS X 10.2 фирма Apple улучшила поддержку новых внешних устройств. Вновь реализовано совместное использование принтера, подключенного через порт USB, и теперь несколько Маков могут печатать на один сетевой принтер. На тот случай, если для вашего принтера еще не написан совместимый с Mac OS X драйвер, Apple предоставляет систему печати CUPS (Common Unix Printer System), секретная конфигурационная страница которой позволит заставить многие более старые принтеры работать с Mac OS X. Макинтош теперь может разговаривать на языке Bluetooth<sup>1</sup>, если его снабдить адаптером Bluetooth фирмы Apple за \$50 и каким-нибудь новым устройством с интерфейсом Bluetooth, способным «поддержать разговор» (это может быть Palm<sup>2</sup>, оборудованный Bluetooth, или сотовый телефон с этим интерфейсом). А обновленная утилита Energy Saver (Экономия энергии) имеет особые режимы для портативных компьютеров (отдельные настройки для работы в сети и от батарей).
- Улучшенный установщик. Установщик Mac OS X 10.2 предлагает несколько новых удобных возможностей, например опцию «clean install» (чистая установка), которая устанавливает полностью новую, свежую копию Mac OS X и не требует резервного копирования всего Мака.
- Другие отличия 10.2. Полный список изменений в Мас OS X занял бы целую книгу - фактически ее вы сейчас и читаете. Но некоторые самые приятные изменения состоят не столько в нововведениях, сколько в устранении ошибок и «шероховатостей». Маки не размножаются теперь в окне

Bluetooth - вид беспроводного интерфейса. - Примеч. перев.  $\mathbf 1$ 

 $Palm - kapmanный компьютер или органайзер. - *Примеч*. *перев*.$  $\,2\,$ 

Connect to Server (Подключение к серверу). Пиктограммы остаются на рабочем столе там, где вы их оставили. Переименование пиктограмм теперь работает так, как и должно работать.<sup>1</sup> И так далее.

Но даже первый выпуск 10.2 не свободен от ошибок. Именно поэтому мысль об установке обновлений, время от времени поступающих к вам из Интернета (10.2.1 и более поздних), нельзя не признать удачной.

## <span id="page-21-0"></span>Что Mac OS X у вас забирает

Привыкнуть к новым возможностям очень легко. Но если вы привыкли к старой операционной системе, то труднее, оказывается, отучиться от того, что было в совершенстве освоено ценой невероятных усилий. Вы особенно удивитесь тому, насколько мало в Mac OS X требуется (и вообще возможно выполнить) действий для предотвращения сбоев. Например:

Конфликт расширений. Дестабилизирующий фактор, в традиционном Маке игравший главную роль, запрещен навеки: Mac OS X не использует системные расширения (Extensions) и «контрольные панели» (Control Panels). Пора забыть все способы, при помощи которых поклонники Мака предотвращали такие конфликты и которым они вынуждены были выучиться за эти годы, включая нажатие клавиши Shift во время загрузки, использование программы Extension Manger и покупку программы Conflict Catcher. Никогда больше не придется выполнять тест на конфликт расширений, стараясь понять, какое расширение приводит к зависанию Мака. Вся эта рутина не имеет смысла в Mac OS X.

Программистские компании по-прежнему имеют возможность обеспечивать Маку дополнительную функциональность, только раньше они делали это при помощи расширений, а теперь - создавая загрузочные приложения, что намного безопаснее, аккуратнее и не может дестабилизировать Мак.

Управление памятью. В Mac OS X нет пульта управления памятью. Вы также не найдете для каждого приложения окно свойств, в котором можно было бы изменить выделенную программе память. Это замечательная HOROCTL.

Mac OS X управляет памятью быстро, непрерывно и с умом. Причина, по которой не надо самому выделять память программе, как это приходилось делать в Mac OS 9, состоит в том, что Mac OS X дает каждой исполняемой программе столько памяти, сколько ей необходимо. И если вы запустите какую-то задачу, которая потребует больше памяти, Mac OS X мгновенно удовлетворит ее запрос.

Что же происходит, если одновременно исполняется 125 программ? В Мас OS X реализован механизм виртуальной памяти, обеспечивающий сохранение модулей программ, исполняющихся в фоновом режиме,

 $\mathbf{1}$ Имеется в виду ряд «шероховатостей» в первых версиях Мас ОS X по сравнению с Mac OS 9. – Примеч. науч. ред.

на жесткий диск с тем, чтобы выделить оперативную память программам с высоким приоритетом. Но эта реализация виртуальной памяти имеет очень слабое отношение к относительно грубому, медленному механизму виртуальной памяти в старой Mac OS. В Mac OS X перераспределение памяти происходит почти мгновенно, и виртуальная память используется только для хранения частичек приложения по мере необходимости.

Подведем итог. Можете забыть все, что вы знали о виртуальной памяти, дисковом кэше (disk cache), об окнах свойств для настройки памяти приложений и о панике, вызываемой сообщением о том, что память заканчивается. Их больше не будет (почти).

- Перестройка стола (Rebuilding the Desktop). Тот, кто не помнит, чтобы ему приходилось выполнять эту таинственную процедуру, не представляет себе, насколько ему повезло. В отличие от Mac OS 9, у Mac OS X нет дурной привычки держать во внутренней базе данных пиктограммы приложений, давно удаленных с жесткого диска. Вот почему вам никогда не надо будет перестраивать рабочий стол и вы никогда не увидите симптомы, которые указывают, что пора это делать (общее замедление и замена пиктограмм документов и приложений пустыми (generic)).
- **Меню**  $\bullet$  и меню Applications (Программы). Эти меню в верхних углах экрана, в которых по большей части выполнялись все действия с рабочим столом, в Мас OS X либо исключены, либо изменены. Как отмечено выше, их функции взял на себя Dock.

Меню • в Мас OS X еще есть, но в нем больше не хранятся ссылки на ваши любимые файлы и папки. Теперь оно содержит такие команды, как Restart (Перезагрузить) и Shut Down (Выключить), действующие вне зависимости от того, в какой программе вы находитесь.

- Control Strip (Блок управления). Этой удобной плавающей полоски, вымощенной модулями управления, тоже больше нет. Ее заменил набор пиктограмм в меню (menulets) в верхнем правом углу экрана. Теперь именно здесь можно быстро изменить настройки компьютера, например регулировку громкости, проверить уровень зарядки батарей портативного компьютера и т. д.
- Labels (Цветные ярлычки), Encrypt (Зашифровать), Put Away (Вернуть), запись звука... По мере изучения Мака вы будете находить (или, вернее, не находить) те элементы Mac OS 9, которых больше нет. Некоторые исчезли навсегда; например, нельзя сказать, что многие жалуются на отсутствие режима просмотра Button (Кнопки).

С другой стороны, в каждой новой версии Mac OS X компания Apple возвращает старые, полюбившиеся пользователям элементы. Так, в версии 10.2 восстановлены режим Simple Finder, «самораскрывающиеся» папки (spring-loaded folders), случайный выбор картинки рабочего стола.

Наконец, помните, что некоторые элементы на самом деле не исчезли их переместили. Прежде чем паниковать, загляните в приложение С, где приведен удобный алфавитный список всех традиционных элементов Макинтоша и их статус в новой операционной системе.

## <span id="page-23-0"></span>Три ОС в одной

Несмотря на то что многие отдельные аспекты новой операционной системы были подвергнуты ревизии и переделаны с целью их упрощения, в целом Mac OS X, пожалуй, сложновата. По крайней мере в течение нескольких лет вам придется управляться с элементами трех разных операционных систем, которые компания Apple «сплавила» вместе, чтобы создать Mac OS X: есть наследие прошлого, есть что-то новое (и голубое), а кое-что заимствовано.<sup>1</sup>

Unix. Как говорилось выше, очень старая компонента - это Unix. (Вы могли слышать также названия Darwin, OpenStep, NextStep - все это разновидности Unix. NextStep, позже переименованная в OpenStep, была версией адаптированной Стивом Джобсом (Steve Jobs) в годы, проведенные в NeXT. Фактически большая часть Mac OS X базируется на работе, проделанной Стивом Джобсом и его командой в NeXT).

Unix любима программистами. Она стабильна, как скала, и практически полностью исключает системные конфликты, от которых когда-то болела голова у поклонников Мака. Но она - сама противоположность традиционной простоте компьютеров Макинтош. Unix не могла бы быть еще более враждебной по отношению к пользователю: она требует, например, чтобы вы запоминали и набирали загадочные команды. Мышь практически не участвует в работе.

К счастью, как отмечено выше, вы ее можете никогда не увидеть. Компания Apple практически полностью скрыла от вас, что корнями Mac OS X уходит в Unix, и оставила лишь несколько крохотных замочных скважин, через которые за ней можно подглядывать (см. главу 15).

- Aqua. Техническую основу Mac OS X скрывает чрезвычайно ясная, красивая оболочка операционной системы под названием Aqua. (Это и есть новая и голубая компонента). Она определяет внешний вид Mac OS X: кнопки выглядят, как блестящие шарики геля «Very Berry» для чистки зубов от фирмы Colgate, меню полупрозрачны, а крошечные анимации, кажется, заставляют экран компьютера жить и дышать.
- Mac OS 9 (Classic). От многих усовершенствований Mac OS X, включая ее стабильность, выигрывают, только программы, написанные или адаптированные специально для нее. Плохая новость: для запуска под управлением Mac OS X необходимы обновленные программы. Да, Word, Excel, FreeHand, Photoshop, FileMaker, Quicken и любые другие используемые вами программы придется обновить до «переделанных» под Mac OS X.

Однако это не означает, что вы не можете использовать 18 000 приложений, написанных для Макинтоша. Каждый раз, впервые за день<sup>2</sup> дважды

 $\mathbf{1}$ Намек на четыре традиционных предмета, которые по американскому обычаю должна взять (или надеть) невеста перед свадьбой для будущей счастливой жизни: что-то старое, что-то новое, что-то чужое и что-то голубое. - Примеч. перев.

 $\overline{2}$ Время от момента включения и до момента выключения компьютера. - Примеч.  $pe\partial$ .

щелкая по пиктограмме одного из этих приложений, созданных до появления Mac OS X, пользователь ждет примерно минуту, пока запустится специальная программа эмуляции Mac OS 9 под названием Classic. Фактически вы исполняете одну операционную систему в другой. После этого старые программы открываются, работают и выглядят точно так же, как это было в Мас OS 9, но они не выигрывают ни от одного из новых усовершенствований Mac OS X. Если, например, в Classic зависла какая-то программа, то зависает и вся оболочка Classic (но вам все равно нет необходимости перезапускать компьютер - только Classic).

Глава 5 содержит подробный рассказ о работе с Classic. Пока же смиритесь с тем, что по крайней мере еще года два использование Mac OS X, вообще говоря, будет означать необходимость владения навыками работы в  $\partial$ вух разных операционных системах - старой и новой.

Несмотря на тот факт, что Mac OS X объединяет работу трех разных операционных систем, причин для паники нет. Можно спокойно игнорировать Unixкомпоненту. И даже Mac OS 9 - часть только переходная. Когда-нибудь, когда никто не будет производить ничего, кроме приложений, «понимающих» Mac OS X, никому не придется даже думать о классическом режиме.

## <span id="page-24-0"></span>Об этой книге

К сожалению, вместо книги с руководством по Mac OS X компания Apple поставляет лишь тоненькую брошюру из серии «как начать работу». Предполагается, что роль путеводителя возьмет на себя встроенная справочная система Apple. Как вы скоро обнаружите, справочные темы написаны очень кратко, технических подробностей очень мало, не достает полезных примеров, совсем нет учебного материала и часто сами страницы недоступны, если вы не подключены к Интернету. Невозможно сделать пометку, подчеркнуть какой-то отрывок или почитать в ванной комнате. И нет ни слова о мощных средствах Unix в Mac OS X.

Эта книга, таким образом, призвана служить руководством, которое должно было бы поставляться с Mac OS X и в частности с 10.2. В ней не найти ни страницы, которая не изменилась бы с первого издания. Не только подробно описаны новые возможности «Ягуара», существенно усовершенствованы описания традиционных элементов Mac OS X: стало больше советов и приемов работы, описывается более эффективное использование старых идей и больше контекста, порожденного ходом времени.

В этом, втором издании также реализован более широкий подход. В то время как первоначальное издание было написано с учетом особых интересов одних только бывших поклонников Mac OS 9, в этой книге рассмотрены отличия и изменения, которые обнаружит пользователь, переходя на Mac OS X как со старых Маков, так и с PC, работающих под управлением Microsoft Windows.

Эта книга построена с учетом интересов пользователей любого уровня технической подготовки. Основной текст ориентирован на продвинутых новичков и пользователей среднего уровня. Тем, кто только приступает к изучению Макинтоша, миниатюрные статьи во врезках, названные «Набираем ход», дадут вводную информацию, необходимую для понимания текущей темы. Успевшим поработать с Макинтошами предназначены врезки «Курсы опыт ных пользователей». Они предлагают дополнительные советы, приемы и ко роткие пути к цели для опытных поклонников Маков.

## <span id="page-25-0"></span>**О структуре изложения**

Материал поделен на шесть частей, каждая из которых содержит несколько глав:

- **•** Часть 1 «Рабочий стол Mac OS X» охватывает все, что появляется на экра не после включения компьютера: Dock, пиктограммы, окна, меню, поло сы прокрутки, Корзину, псевдонимы, меню  $\bullet$  и т. д.
- **•** В основе материала части 2 «Программы в Mac OS X» лежит утверждение о том, что операционная система – не многим более, чем стартовая пло щадка для *программ* – тех приложений, которые вы действительно ис пользуете в повседневной работе, таких, как электронная почта, веб-броузер, редактор текстов, графические пакеты и т. д. Здесь описывается ра бота с приложениями в Mac OS X: их запуск, переключение между ними, передача данных из одного в другое, создание и открытие с их помощью файлов и управление при помощи программного средства автоматизации AppleScript. Здесь также можно найти описание работы со старыми про граммами, выпущенными до Mac OS X (путем запуска Classic).
- **•** Часть 3 «Компоненты Mac OS X» представляет собой обсуждение отдель ных программных «изюминок» (объект за объектом), которые и состав ляют собственно операционную систему. Эта глава также включает путе водитель по системной (System) и программной (Applications) папкам жесткого диска.
- **•** Часть 4 «Технологии Mac OS X» затрагивает более сложные темы. Работу в сети, удаленное подсоединение к Маку, настройку личных учетных запи сей для тех, кто использует один Макинтош совместно. Для решения этих задач Mac OS X предназначалась с рождения, и здесь рассказывается, как с ними справиться. Остальные главы этой части посвящены невероятным способностям Мака при работе с изображениями (шрифтам, печати, гра фике, распознаванию рукописного текста), его мультимедийным талантам (звуку, речи, фильмам) и – Unix, на которую опирается все это великоле пие.
- **•** Часть 5 «Mac OS X в Интернете» охватывает все элементы Mac OS X, непо средственно связанные с Интернетом, включая встроенную программу электронной почты Mail, программу Sherlock для поиска в Сети, iChat для обмена сообщениями в диалоговом режиме, запуск своего веб-сайта (Web sharing), разделение доступа в Интернет (Internet sharing), брандмауэр и интернетслужбы *.Mac* компании Apple (включающие адрес электронной почты, возможность безопасного хранения резервных копий файлов, раз мещение вебсайтов и т. д.). Те, кто чувствует себя особенно уверенно,

найдут также информацию о том, как Unix-фундамент Mac OS X помогает установить соединение с Маком посредством FTP, SSH, VPN и т. д.

В конце книги располагаются приложения: руководство по установке этой операционной системы, справочник по преодолению затруднений, список источников для дальнейшего изучения и два списка «Куда это подевалось» один для традиционных элементов Mac OS X, а другой для функций, присуших Windows (чтобы их легче было найти в Mac OS X).

## <span id="page-26-0"></span>Об→Этих→Стрелках

В книге вы встретите предложения типа: «Откройте папку System->Library ->Fonts». Это сокращение более длинной инструкции, указывающей, что надо открыть три вложенных папки, и которая могла бы звучать следующим образом: «На жестком диске найдите папку System. Откройте ее. Внутри окна папки System есть папка под названием Library; откройте ее двойным шелчком. Внутри последней папки есть папка Fonts. Откройте ее двойным щелчком тоже».

Аналогично следующий тип обозначений помогает упростить дело с выбором команд меню, таких как  $\bullet\rightarrow$ Dock $\rightarrow$ Position on left, как показано на рис. 1.

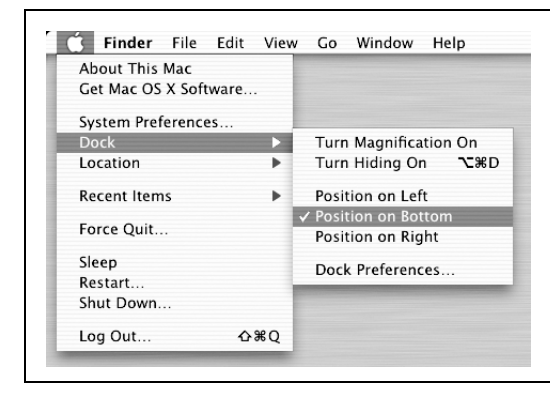

Рис. 1. В этой книге стрелки помогают упростить инструкции по открытию папок и меню. Например, выражение «выполните  $\bigstar \rightarrow \text{Dock} \rightarrow \text{Position on}$ Bottom» - это более короткий способ сказать: «Выберите в меню ● пункт Dock; из подменю, которое затем появится, выберите пункт Position on **Bottom**»

## <span id="page-26-1"></span>**O MissingManuals.com**

Если у вас есть соединение с Интернетом, посетите веб-сайт MissingManuals.com. Щелкните по ссылке «Missing CD-ROM», чтобы открыть аккуратный, упорядоченный, расположенный по главам список условно-бесплатных и бесплатных программ, о которых говорится в этой книге.

На веб-сайте также можно найти поправки и обновления к книге (чтобы увидеть их, щелкните по названию книги, затем щелкните по ссылке Errata). Не стесняйтесь и добавляйте на сайт новые исправления. Мы стремимся поддерживать книгу возможно более точной и актуальной и вносим все поступившие исправления для подтвержденных ошибок в каждый новый тираж. Сообщения о подобных изменениях помещаются на веб-сайт, чтобы читатели при желании могли внести важные поправки в собственный экземп ляр. Мы будем продолжать поддерживать книгу в актуальном состоянии по мере выпуска компанией Apple дополнительных обновлений Mac OS X  $10.2$ .

Мы бы очень хотели услышать ваши предложения о новых книгах серии «The Missing Manual». На вебсайте для этого отведено место, как и место для подписки на бесплатное уведомление о выходе новых книг этой серии.

## <span id="page-27-0"></span>**Самые основы**

Для чтения этой книги, а по сути, и для работы за компьютером Макинтош необходимы кое-какие базовые знания. Предполагается, что читатель знаком с некоторыми терминами и понятиями.

**• Щелчок.** В книге встречаются три вида инструкций, описывающих мани пуляции мышью, присоединенной к Макинтошу. *Щелкнуть* – означает указать стрелкой курсора на что-нибудь на экране, после чего, сохраняя курсор абсолютно неподвижным, нажать и отпустить кнопку мыши (или на площадке (trackpad) портативного компьютера). *Дважды щелкнуть* (или *двойной щелчок*) – конечно, означает быстро щелкнуть дважды. *Перетаскивать* – означает двигать курсор, не отпуская кнопку мыши.

Запись  $\mathcal{R}$ -щелчок означает щелчок кнопкой мыши при нажатой клавише  $\mathcal{R}.$ Shift-щелчок, Option-щелчок, Control-щелчок означают то же самое - щелчок кнопкой мыши при нажатой соответствующей клавише на клавиатуре.

**• Меню** – это слова в верхней части экрана: File (Файл), Edit (Редактор) и т. д. (Яблоко) в левом верхнем углу экрана – это тоже меню. Если щелкнуть по одному из меню, появится список команд, словно написанных на оконной шторе, которую только что потянули вниз.

Ктото при помощи щелчка открывает меню, а затем отпускает кнопку; прочитав список команд меню, щелкает снова – по выбранному пункту. Комуто нравится, не отпуская кнопку мыши после первого щелчка, пе ретащить курсор вниз по списку до определенной команды и только за тем отпустить кнопку. Хороши оба метода.

**• Сочетания клавиш и быстрые команды.** Творческий порыв иногда гаснет, если приходится отрываться от клавиатуры, брать мышь, затем перехо дить в меню (например, чтобы выполнить команду Bold (Жирный шрифт)). Именно поэтому многие опытные поклонники Мака предпочитают вызы вать команды меню, нажимая определенные сочетания клавиш. Напри мер, в большинстве текстовых редакторов для вызова вышеупомянутой команды достаточно нажать клавиши  $\mathcal{R}\text{-}8.1$  Инструкции типа «нажмите клавиши  $\mathcal{H}$ -В» означают, что следует начать с нажатия клавиши  $\mathcal{H}$  и, не отпуская ее, нажать клавишу B, после чего отпустить обе клавиши.

<sup>1</sup> Везде в книге подразумеваются латинские буквы. – *Примеч. перев.*

#### **HA 3AMETKY**

#### Версия 10.2.1 и последующие

Не прошло и нескольких месяцев после дебюта Mac OS X 10.2, как компания Apple открыла традиционный поток системных обновлений: многомегабайтных установщиков, латающих дыры, устраняющих ошибки, улучшающих совместимость с новыми внешними устройствами и работу всей системы в целом.

Версия 10.2.1, например, содержит длинный список исправленных ошибок в нескольких обширных категориях.

Улучшенная запись CD - улучшена совместимость записанных компактдисков с Windows, исправлены ошибки в программе iTunes, связанные с записью CD, и в работе Disk Utility. В дополнение к этому 10.2.1 делает Макинтош совместимым с длинным списком новых устройств записи на CD от TDK, LaCie, EZQuest, Formac, MCE и др.

Улучшения Digital Hub - ликвидированы сбои при работе с некоторыми фото- и видеокамерами, сканерами и устранена проблема «мышь и клавиатура не работают после «пробуждения»».

Улучшения в работе сети и Mail – устранены различные сбои в импорте почты, отправке почты, связи с провайдерами Интернета (ISP) и в работе с Mac OS X-сервером.

Улучшенная печать - ликвидированы некоторые сообщения об ошибках и улучшена совместимость с принтерами НР.

Другие улучшения - включают в себя исправления медленной прорисовки веб-графики, сбоев программы Entourage, проблемы «пощелкивания жесткого диска», отсутствия файлов справки, некоторых неполадок при «пробуждении от сна» и некоторых сбоев ядра системы (kernel panic).

Для получения этих обновлений не нужны специальные действия. Когданибудь вы с Маком выйдете в Интернет и увидите диалоговое окно, в котором вам будет предложено загрузить и установить обновление. Почти всегда имеет смысл так и сделать.

Пиктограммы. Цветные картинки высотой примерно 2,5 см, которые встречаются в различных папках рабочего стола, - это пиктограммы (icons) - графические символы, представляющие программу, диск или документ на компьютере. Если щелкнуть по пиктограмме один раз, она темнеет - вы ее выделили или выбрали, готовы управлять ею, например, с помощью команд меню.

Тот, кто усвоил материал этого раздела, получил весь запас технических знаний, необходимых для того, чтобы получить удовольствие от книги «Мас OS X. Основное руководство».

# 15

## Терминал: окно в мир Unix

<span id="page-29-1"></span><span id="page-29-0"></span>Разумеется, сейчас читатели уже в курсе, что Mac OS X схожа с традиционной операционной системой Mac OS только внешне. За красивой внешностью скрывается совершенно иной механизм жизнеобеспечения - проверенная временем и весьма почтенная операционная система Unix.

При первом взгляде вам покажется, что Unix имеет с традиционной Mac OS столько же общего, сколько автомобиль-внедорожник с дыней (рис. 15.1).

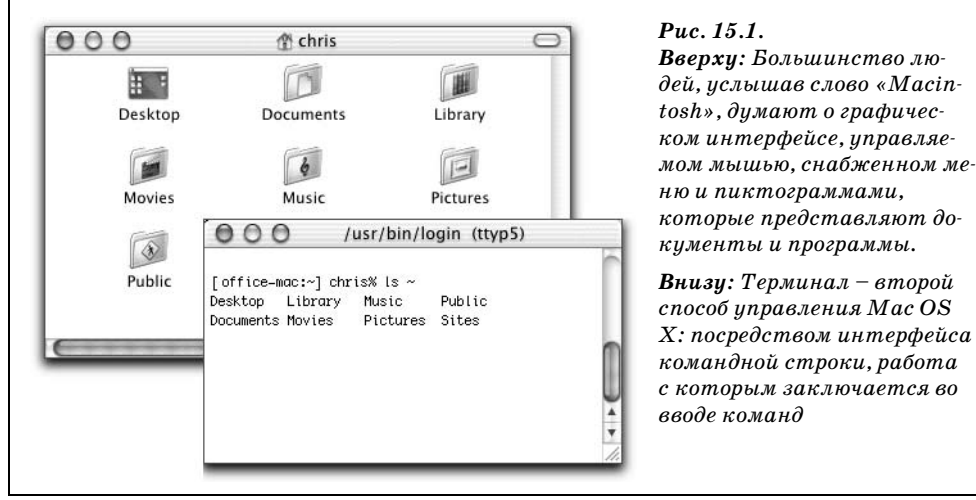

В нижней части отображен, разумеется, интерфейс командной строки - окно, в котором можно набирать инструкции, передаваемые напрямую компьютеру. Это мир без пиктограмм, меню или диалоговых окон; здесь даже мышь становится практически бесполезной.

Уверен, вы оцените иронию: великолепие Макинтоша образца 1984 года заключалось в отказе от интерфейса командной строки, преобладавшего на компьютерах тех времен (вроде Apple II и DOS-машин). Практически все обычные пользователи вздохнули с облегчением и порадовались, что больше никогда не придется запоминать команды. И вот мы видим Mac OS X, сверхсовременную - предположительно - операционную систему Apple, укомплектованную командной строкой! Что происходит?

В действительности командная строка существовала всегда. В университетах и корпорациях всего мира профессиональные компьютерщики продолжали как ни в чем не бывало щелкать клавишами в ответ на скромные приглашения вроде  $C$ : или % и по достоинству ценили эффективность и мощь непосредственного управления компьютером.

Вас можно простить за такую реакцию: «Ради всего святого, неужели надо начинать изучать второй способ управлять моей новой операционной системой, когда еще и с первым не все ясно?»

Никак нет. Командной строкой Mac OS X пользоваться совершенно не обязательно. Более того, компания Apple замела ее далеко под ковер, ожидая, очевидно, что большинство пользователей выберут красивые пиктограммы и меню стандартного рабочего стола. В прежних версиях Mac OS X отдельные задачи могли выполняться только в командной строке; и таких задач стало еще меньше в системе версии 10.2.

Тем не менее любопытствующим приверженцам Мас, находящимся на средней или высокой ступени владения системой и имеющим немного свободного времени, командная строка открывает целый мир возможностей. Она позволяет увидеть уголки Mac OS X, недоступные посредством стандартного рабочего стола. Она позволяет выполнять определенные задачи гораздо быстрее и эффективнее, чем это возможно при помощи мыши и пиктограмм. А еще командная строка открывает захватывающие картины внутреннего мира людей, живущих компьютерами.

Тем, кому приходилось иметь дело с ResEdit, экспериментировать с Apple-Script либо устанавливать Мак в сети, технический уровень приводимого в этой главе материала не покажется чем-то запредельным. Командная строка Unix может быть непривычной, но вовсе не должна быть излишне специальной средой, особенно если у вас в руках полезные «рецепты», подобные приведенным здесь и в следующей главе.

#### Примечание

Unix, конечно же, является целой самостоятельной операционной системой. Эта глава поможет вам обрести почву под ногами и понять, хороши ли ощущения от работы в Unix. Если эта муха вас укусит, то в приложении Е вы найдете некоторые источники дополнительных сведений о Unix.

#### НАБИРАЕМ ХОД

#### Корни Unix в Mac OS X

В 1969 году у Кена Томпсона (Ken Thompson), программиста Bell Labs, появился некоторый запас свободного времени (в результате прекращения проекта разработки операционной системы Multics). Компания Bell Labs отказалась от участия в дорогостоящем проекте, разочаровавшись результатами четырехлетних трудов.

Томпсон по-прежнему считал, что операционная система, эффективно функционирующая в качестве среды групповой разработки программного обеспечения, - идея многообещающая. Вместе со своим коллегой Деннисом Ритчи (Dennis Ritchie) он создал операционную систему Unics (подчеркивая ее отличие от многопользовательской Multics),<sup>а</sup> вскоре переименованную в Unix. Компания Bell Labs оценила значимость Unix, согласилась поддерживать дальнейшее развитие и стала первым корпоративным пользователем системы.

В эру, когда Томпсон и Ритчи приступили к разработке Unix, большинству программистов приходилось писать код, работающий только на компьютерах одного типа (или даже на компьютерах только одной модели). Система Unix стала одной из первых переносимых операционных систем: ее программы могли выполняться на компьютерах различных типов и не требовали переработки. Это стало возможным потому, что Томпсон и Ритчи создавали Unix при помощи нового языка программирования собственного изобретения. Язык получил название С.

На языке, подобном С, программистам приходится писать код лишь единожды. Затем программный кулинар, известный как компилятор, может преобразовать новорожденную программу в форму, понятную нужной модели компьютера.

Unix быстро получила признание в лабораториях, а также, благодаря низким лицензионным отчислениям, установленным АТ&Т для учебных заведений, в университетах всего мира. Программисты со всего света вносили свою лепту в исходные тексты, исправляли ошибки, а затем распространяли эти изменения.

В середине 70-х калифорнийский университет в городе Беркли стал центром особенно интенсивного развития Unix. Студенты и преподавательский состав занимались улучшением ядра Unix (основной жизненноважной части операционной системы), добавляли новые возможности в систему и создавали новые приложения Unix. К 1977 году университет накопил достаточное количество дополнительных программных пакетов, чтобы выпустить собственный вариант Unix, первый из нескольких версий BSD (Berkeley Software Distribution, дистрибутива программ Беркли).

Обыгрывается значение словообразовательных приставок multi- (много, многий) и uni- (один, одиночный, уникальный). - Примеч. перев.

В то же время правительственная организация DARPA (Defense Advanced Research Projects Agency, Управление передовых исследований Министерства обороны США) находилась в поиске единой, переносимой операционной системы для применения в своей растущей территориальной сети, изначально называвшейся ARPAnet (а сегодня известной как Интернет).

Управлению DARPA система Unix приглянулась, и было принято решение финансировать дальнейшие исследования в университете Беркли. В январе 1983 года DARPA изменило сетевой протокол ARPAnet на TCP/IP, и родилась сеть Интернет, состоявшая тогда в основном из машин Unix.

В 1985 году Стив Джобс покинул компанию Apple и основал NeXT Computer, OC NextStep в исполнении которой базировалась на BSD Unix. Приобретя в 1996 году NeXT, компания Apple получила Джобса, систему Next-Step (переименованную в конечном итоге в OpenStep) и приложение Terminal из комплекта ее поставки. Unix в сердце Мас OS  $X$  – это фактически место, где затаилась система, разработанная командой Джобса в NeXT.

Так что в следующий раз, услышав заявления Apple о «новой» операционной системе, имейте в виду, что базовая технология в этой системе старше тридцати лет.

## <span id="page-32-0"></span>**Terminal**

Программа Terminal, доступная в папке Applications ->Utilities (рис. 15.2), это замочная скважина, позволяющая заглянуть в Unix-начинку Mac OS X. Название программе Terminal дали терминалы («компьютеры», состоящие только из монитора и клавиатуры). В университетах и крупных компаниях терминалы используются для подключения к большим компьютерам. Точно так же Terminal - это просто окно, позволяющее передавать сообщения мозгу Мас и получать ответы.

При первом запуске Terminal в окне мало что можно увидеть, за исключением даты и времени последнего входа в систему, приветственного сообщения, а также приглашения командной строки (см. рис.  $15.2$ ).

Приверженцам дружелюбных интерфейсов работа с Terminal вряд ли покажется привлекательной - приглашение выглядит настолько заумно, насколько это вообще возможно на компьютере. Разберем его на части:

- office-mac: это имя вашего Мака (во всяком случае, как его представляет себе Unix). Обычно это Rendezvous-имя Мака (представленное в пульте Sharing (Общий доступ) System Preferences (Пульты)), а иногда – имя, под которым ваш Мак известен в сети Интернет.<sup>1</sup>
- ~. Следующая часть приглашения указывает, в какой папке вы «находитесь» (см. рис. 15.2). Она обозначает рабочий каталог, то есть текущую

 $\,1\,$ Имеется в виду DNS-имя вашего компьютера. - Примеч. науч. ред.

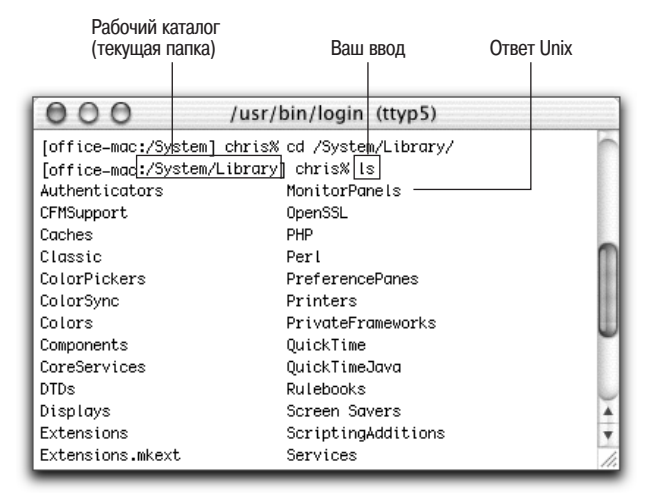

**Puc. 15.2.** Terminal бурно обсуждается в той части Интернета, которая касается Mac OS X. Но из обилия инструкций по выполнению различных задач, как правило, нельзя понять, почему надо набирать именно такие команды. Помните, что Тегтіnal, в отличие от Finder, чувствителен к регистру символов. В командах Unix между словами «Hello» и «hello» разница очень серьезная

папку. (Вспомните, что в Unix нет пиктограмм.) По сути дела это поле показывает, где вы находитесь в процессе навигации по компьютеру.

При самом первом запуске программы Terminal рабочий каталог представлен символом ~. На языке Unix символ тильды (~) означает «твоя личная папка Home». Именно этот символ вы увидите при первом запуске, однако вскоре познакомитесь и с именами других папок - [office-mac: /Users] или [office-mac: /System/Library], к примеру. (Подробнее о записи имен через слэш рассказано на стр. 67.)

#### Примечание

Прежде чем Apple придумала удобный для пользователей термин nanкa (folder) для обозначения электронного хранилища файлов, в ходу было слово каталог (directory). (Да, папка и каталог - одно и то же.) Однако в этой и следующей главах употребляется преимущественно термин каталог. В любом разговоре о Unix «каталог» - это попросту верный термин.

Кроме того, произнося слова вроде «рабочая папка» в непосредственной близости от Unіх-спецов, вы рискуете подвергнуться линчеванию.

• chris% начинается с краткого имени пользователя. Строка указывает, какой пользователь работает с интерпретатором команд (см. врезку на стр. 519), и обычно это пользователь, работающий в настоящий момент на данном Маке. Что касается знака %, то считайте его двоеточием. А в целом приглашение на рис.  $15.2$  – фраза системы Unix и звучит она приблизительно так: «Итак, Крис, я слушаю. Какие будут приказания?»

Если вы не изменяли настройки программы Terminal, то точка вставки имеет вид высокого прямоугольника в конце командной строки. Прямоугольник сдвигается вправо при наборе команд.

## Программы Unix

Для Unix написано невероятное количество программ. А благодаря тысячам разработчиков движения open source - программистам всего мира, которые объединяют свои усилия и распространяют исходные тексты приложений, делая возможным дальнейшее их улучшение, большинство этих программ свободно доступно для всех, включая и пользователей Mac OS X.

Каждая команда Unix вызывает, как правило, одно приложение (или процесс, как называют его знатоки), которое запускается, выполняет задачу и завершается. В состав Mac OS X входят многие из таких приложений.

Вот одна интересная команда: наберите команду uptime и нажмите клавишу Enter (или Return). (Так запускаются программы Unix: достаточно набрать имя команды и нажать Enter.) На следующей строке Terminal показывает время непрерывной работы вашего Мака. Текст выглядит примерно так: «6:00РМ up 8 days, 15:04, 1 user, load averages: 1.24, 1.37, 1.45» - и в данном конкретном случае говорит о том, что Мак-машина непрерывно работает уже восемь дней и пятнадцать часов.

Выполнение программы uptime завершено. Вновь появляется приглашение %, а значит, программа Terminal готова принять следующую команду.

Попробуйте набрать cal в строке приглашения и нажать Enter. Unix с готовностью сделает распечатку календаря на текущий месяц.

```
[office-mac:<sup>"</sup>] chris% cal
     September 2002
 S M Tu W Th F S
 1 2 3 4 5 6 78 9 10 11 12 13 14
15 16 17 18 19 20 21
22 23 24 25 26 27 28
29 30
[office-mac: ~] chris%
```
А теперь попробуйте набрать cal 11 2003, cal -у или cal -уј. Эти три команды предписывают Unix сгенерировать календарь на ноябрь 2003 года, календарь на текущий год, а также Юлианский календарь на текущий год.

#### Совет

Мышь не слишком полезна в командной строке. Курсор перемещается только при помощи клавиш со стрелками (вправо и влево). (Кнопка Delete работает стандартным образом.)

Однако мышью *можно* выбирать текст из любой части окна терминала (или из окон других программ) и вставлять его в строку приглашения. Кроме того, можно перетащить пиктограмму с рабочего стола в окно терминала (см. рис. 15.3). А в диалоговом окне Terminal->Window Settings->Emulation есть настройка, позволяющая указывать точку вставки в командной строке при помощи сочетания Option-щелчок.

#### КУРСЫ ОПЫТНЫХ ПОЛЬЗОВАТЕЛЕЙ

#### Terminal: интерпретаторы команд

Одна из программ Unix запускается автоматически, когда вы открываете окно Terminal, - tesh (произносится «ти-си-шелл»).

Формально говоря, интерпретатор команд (shell) - это программа Unix, которая интерпретирует набираемые команды, передает их ядру (мозгу операционной системы), а затем отображает ответ ядра.

На деле же интерпретатор команд - это Finder мира Unix. Именно эта программа позволяет просматривать содержимое жесткого диска, выяснять, что находится в той или иной папке, запускать программы, открывать документы и т. д. В Unix существует целый набор интерпретаторов, слегка различающихся синтаксисом команд. Некоторые из них - скажем, sh (Воurne shell); bash (Bourne Again Shell) – отлично придумано, кстати!,<sup>а</sup> zsh и csh - входят в состав Mac OS X. Однако Terminal изначально настроен на использование tesh.

Дополнительные окна Terminal (до тридцати шести) можно открыть командой меню Shell->New. Все терминальные окна работают независимо друг от друга. Чтобы убедиться в этом, откройте несколько окон и выполните в каждом команду cal.

a Автор имеет в виду скрывающийся в названии bash каламбур: один из первых интерпретаторов, sh, был написан ученым из Bell Labs Стивом Баурном, а расшифровку аббревиатуры bash (Bourne again shell) на слух можно воспринять как «возрожденный (born again) шелл». - Примеч. науч. ред.

## <span id="page-35-0"></span>Навигация в Unix

Если нет возможности увидеть пиктограммы файлов и папок, каким образом можно с ними работать?

Единственный выход - попросить Unix объяснить, в какой папке вы находитесь (при помощи команды pwd), что хранится в папке (при помощи команды 1s), а также указать, в какую папку необходимо перейти (при помощи команды cd), как описано далее.

## pwd, или «Где я?»

Вот одна из самых простых команд навигации: рмd, и название ее является сокращением фразы *print working directory*.<sup>1</sup> На деле команда рмд ничего не выводит на принтер; вместо этого pwd отображает на экране текущий, по мнению Unix, путь (рабочий каталог).

 $\mathbf{1}$ Отобразить содержимое рабочего каталога. - Примеч. перев.

Попробуйте набрать рмd и нажать клавишу Enter. На следующей строке Тегminal может вывести нечто вроде:

/Users/chris/Movies

Terminal открывает нам *путь* к рабочему каталогу - список имен папок, разделенных символом косой черты, определяющий расположение папки на жестком диске. /Users/chris/Movies однозначно указывает на папку Movies в домашней папке пользователя Chris (расположенной, подобно всем домашним папкам, в каталоге Users).

#### Совет

Система Unix чувствительна к регистру символов. Имена команд почти всегда записываются строчными буквами (скажем, са1 и рмd). Набирая имена папок, соблюдайте регистры.

#### НАБИРАЕМ ХОД

#### Что следует знать о путях

Во многом навигация по содержимому жесткого диска с помощью программы Terminal в точности соответствует действиям, выполняемым в программе Finder. Из той или иной папки можно перейти в другие, расположенные уровнем ниже, либо в родительскую папку.

В этой и следующей главах нам понадобится указывать определенный файл или папку из этой иерархии папок. Как же идентифицировать файл или папку, если их пиктограммы недоступны в командной строке?

Набрав соответствующий путь. Путь представляет собой строку, которая содержит имена папок и соединяет уровень корня со следующей вложенной папкой, вложенную папку со следующей папкой и т. д. (Уровень корня в целях изучения Unix вы можете считать эквивалентом главного окна жесткого диска. В Unix эта точка представлена одиночной косой чертой. Фраза /Users, таким образом, означает «папка Users в окне моего жесткого диска» или, в другой терминологии, «каталог Users на уровне корня.»)

Так, чтобы сослаться на папку Documents в собственной папке Home, вы можете набрать /Users/chris/Documents (если ваше имя Chris).

#### Is (list, или «Что здесь хранится?»)

По команде 1s (сокращение от глагола list, перечислять) Terminal выводит имена всех файлов и папок, расположенных в текущей папке (то есть в рабочем каталоге). Опробуйте команду прямо сейчас: наберите 1s и нажмите клавишу Enter. В ответ Terminal перечисляет имена файлов и папок горизонтальным списком, подобным этому:

Desktop Documents Library Movies Music Pictures Public Sites<sup>1</sup>

Иными словами, вы видите список папок внутри вашей домашней папки, которые в Finder были бы представлены пиктограммами.

#### Примечание

Terminal соблюдает ограничения различных учетных записей Mac OS X (см. главу 11). Иначе говоря, ни обычный пользователь, ни пользователь с администраторскими правами, как правило, не могут заглядывать в домашние папки других пользователей. При попытке сделать это Terminal отображает сообщение «Permission denied» (недостаточно прав для доступа).

Еще Terminal умеет перечислять содержимое других каталогов (помимо домашнего) – достаточно добавить путь каталога в качестве аргумента. Аргумент указывает команде, с чем работать. (Помните пример с календарем? Чтобы получить календарь на ноябрь 2003 года, мы набрали cal 11 2003. Цифры «11 2003» как раз и являлись аргументом.)

Таким образом, чтобы получить список файлов своего каталога Documents, можно набрать команду 1s /Users/chris/Documents. А лучше вспомнить, что символ ~ является сокращением фразы «мой домашний каталог», и набрать просто 1s ~/Documents. Путь  $\alpha$  /Documents  $\alpha$  - это аргумент, который передается команде 1s.

#### О ключах

Между командой и ее аргументами иногда допустимо присутствие ключей (параметров, флагов) командной строки - кратких конструкций, изменяющих поведение команды. В примере с календарем команда cal - у позволяет получить календарь на целый год, и часть - у является ключом.

Ключи практически всегда предваряются дефисом (-), хотя обычно можно объединять ключи с одним дефисом, следующим образом: 1s -ai (имеется в виду, что задействованы ключи -а и -1).

Вот некоторые полезные ключи команды 1s:

 $-a$ . Команда 1s отображает даже имена невидимых файлов и папок – по крайней мере, невидимых в определении Finder. Интерпретатор Unix использует собственную систему обозначения невидимых файлов, а систему Finder игнорирует. Это не значит, что вы видите все; файлы, невидимые по определению Unix, остаются невидимыми.

Однако, указав один из ключей команды 1s, можно принудительно отобразить файлы, невидимые по стандартам Unix. Просто добавьте ключ -a. Иначе говоря, наберите команду 1s -а. А теперь, нажав Enter, вы можете увидеть нечто подобное:

 $\mathbf{1}$ В русифицированной Mac OS X названия этих папок переведены, но Terminal отображает только их английские названия (с точки зрения системы именно они настоящие). Для отображения в Terminal созданных вами папок и файлов с русскими именами следует указать ключ - $\vee$ . - Примеч. науч. ред.

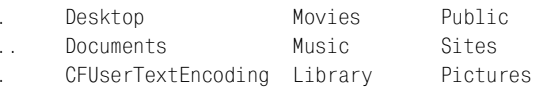

-F. Как видите, имена невидимых файлов Unix начинаются с точки (Unixспецы называют их *dot-файлами*). Но как отличить файл от папки? Следует выполнить команду 1s с параметром -F (регистр имеет значение): 1s -aF Movies. Результат выглядит так:

```
./ Picnic Movie 1 Yosemite/Reviews.doc
       Picnic Movie 2 Tahoe/
\mathcal{L}
```
Имена элементов списка не изменились, но наличие флага - Г предписывает 1s добавлять к имени каталога (папки) косую черту. В данном примере мы видим, что в  $\sim/Movies$  (то есть в папке Movies вашего домашнего каталога) четыре каталога и один файл.

• - R. Флаг - R позволяет получить рекурсивный список, в котором отражены каталоги, вложенные в каталоги списка. К примеру, по команде 1s -R можно получить результат, подобный этому:

```
Bad Reviews.doc Old Tahoe Footage 2 Picnic Movie 2 Reviews.doc
./Old Tahoe Footage 2:
Tahoe 1 mov
            Tahoe 3.mov
                         Tahoe Project File
Tahoe 2 mov Tahoe 4 mov
./Picnic Movie 2:
Tcon?Media
                    Picnic Movie 2 Project
./Picnic Movie 2/Media:
Picnic Movie 1 Picnic Movie 3 Picnic Movie 5
Picnic Movie 2 Picnic Movie 4 Picnic Movie 6
```
#### Совет -

Как можно понять по примерам cal и ls, команды Unix весьма краткие. Часто команда состоит из двух букв, и впечатляющее число таких команд задействует набор двумя руками  $(ls, cp, rm  $u$   $\tau$ ,  $g$ .).$ 

Причина кроется отчасти в необходимости экономить память, существовавшей для компьютеров прежних времен, а отчасти в повышении эффективности: большинству программистов даже удобно набирать как можно меньше, решая свои задачи. О дружелюбии к пользователю можно, конечно, забыть, но, набирая эти команды раз за разом, начинаешь рано или поздно испытывать благодарность за такую экономию нажатий клавиш.

## cd (change directory, или «Хочу увидеть другую папку»)

Вы уже знаете, как определить рабочий каталог и просмотреть его содержимое (и все это – не притрагиваясь к пиктограммам). Очень ценная информация, но это лишь информация. Как сделать что-либо в этом эквиваленте Finder, - скажем, переключиться на работу с другим каталогом?

Чтобы сменить рабочий каталог, воспользуйтесь командой cd, указав путь каталога, на который необходимо переключиться. Желаете узнать, что хра нится в подкаталоге *Movies* вашего домашнего каталога? Наберите cd /Users/ chris/Movies и нажмите клавишу Enter. Приглашение % отражает то, что считает текущим каталогом (новым рабочим каталогом). Если теперь выпол нить команду ls, Terminal отобразит содержимое каталога *Movies*.

Конечно, набирать приходится много. К счастью, чтобы не набирать полный путь (*абсолютный* путь, как его называют), можно просто указать, в какой каталог *относительно* текущего необходимо перейти.

К примеру, если рабочим каталогом является ваша домашняя папка, отно сительный путь каталога *Trailers* внутри каталога *Movies* выглядит как *Mo vies/Trailers*. Это гораздо короче, чем абсолютный путь (*/Users/chris/Movi es/Trailers*)*.*

Если ваш мозг еще не кипит, вот вкратце три различных способа перехода из *~/*(*вашего домашнего каталога*) в *~/Movies*:

- **• cd /Users/chris/Movies.** Сложный способ абсолютный путь. Работает независимо от того, в каком рабочем каталоге вы находитесь.
- **• cd ~/Movies.** Это тоже абсолютный путь, который сработает во всех случа ях. Здесь используется сокращение ~ (всегда означающее «мой домашний каталог»).
- **• cd Movies.** Рациональный *относительный* путь выгодно использует тот факт, что вы уже находитесь в своем домашнем каталоге.

#### **Совет**

Существует еще и четвертый способ указать каталог, и способ этот не требует набора вовсе: достаточно *перетащить пиктограмму* каталога, который необходимо указать, непосредст венно в окно программы Terminal. Рисунок 15.3 иллюстрирует этот способ.

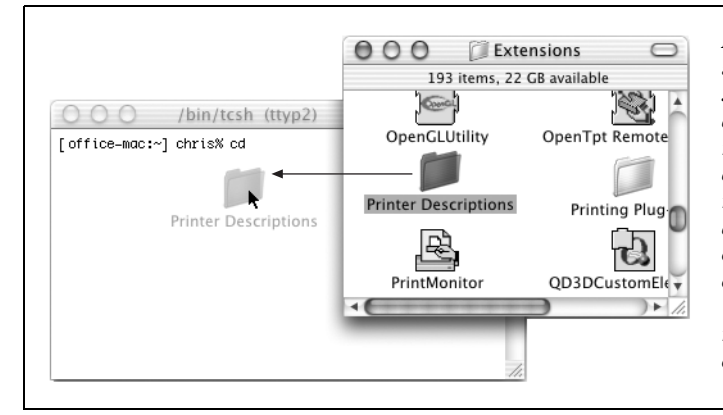

*Рис. 15.3. Путь пикто граммы, перетаскивае мой с рабочего стола в окно терминала, появляется в точке вставки автоматичес ки. Terminal даже пред варяет обратным слэшем все специальные символы в таких путях (это действие извест но как маскировка специальных символов)*

#### . и .. (точка и точка-точка. или «Движение задним ходом»)

Итак, вы проникли в каталог Movies. Как вернуться назад?

Разумеется, можно набрать полный путь каталога, в котором хранится Movies, - если нечем больше заняться во второй половине дня. Можно срезать угол: набрать точку (.) или две точки (..), находясь в любом каталоге. Эти сокращения представляют, соответственно, текущий каталог и его родительский каталог (каталог более высокого уровня).

Так, чтобы перейти из своего домашнего каталога на уровень выше, в каталог /Users, наберите просто сd . . (то есть сd, пробел и две точки).

Сокращение точка-точка можно использовать многократно, чтобы преодолеть сразу несколько уровней каталогов. Например сфилистиренно на предписывает «переключить рабочий каталог на каталог двумя уровнями выше». Если вы находитесь в своем каталоге  $Movies$ , cd ... /.. делает рабочим каталогом ка-TAHOF *Users*.

Другой фокус: сокращение . можно комбинировать с именами существующих каталогов. Предположим, ваш каталог Movies содержит два каталога: Trailers и Shorts. Trailers является текущим каталогом, а вы желаете перейти в каталог Shorts. Достаточно всего лишь набрать cd . . /Shorts, как показано на рис. 15.4.

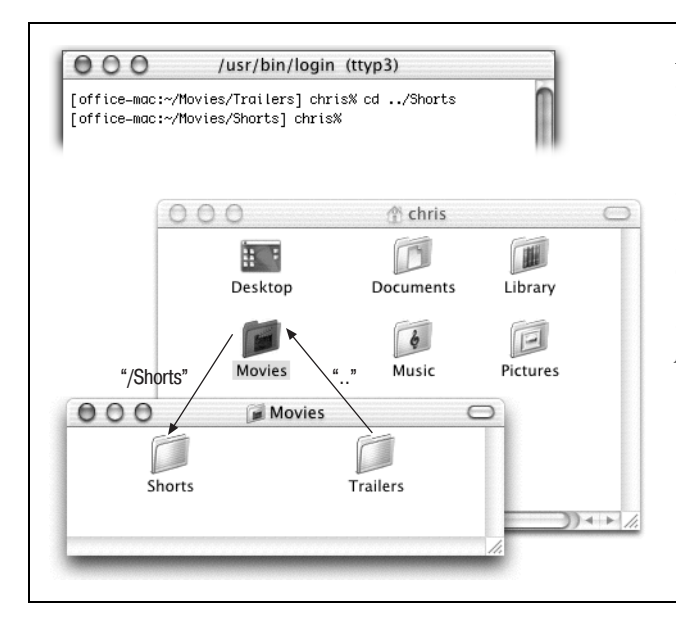

Рис. 15.4. Две точки предписывают Unix переключить внимание на каталог Movies (двигаясь вверх по дереву каталогов); оставшиеся символы предписывают спуститься вниз по каталогу Movies - в каталог Shorts. Обратите внимание, что приглашение всегда отражает текущий рабочий каталог

#### Возможности экономии в наборе

Сейчас вы, возможно, размышляете о том, что щелкать по пиктограммам все же быстрее, чем набирать все эти команды. И здесь в игру вступают средства быстрого набора tcsh.

#### **Автодополнение**

Знаете ли вы, что файл в окне Finder можно выбрать, введя первые несколько символов его имени? Автодополнение работает во многом так же. В конечном итоге можно сэкономить километры движений пальцев.

Автодополнение можно использовать в любой момент при наборе путей. Для начала наберите одну или две первые буквы искомого пути, а затем нажмите клавишу Tab; Terminal мгновенно материализует остаток имени каталога. Как видно из рис. 15.5, это действие можно повторять любое число раз, указывая последовательные составляющие пути.

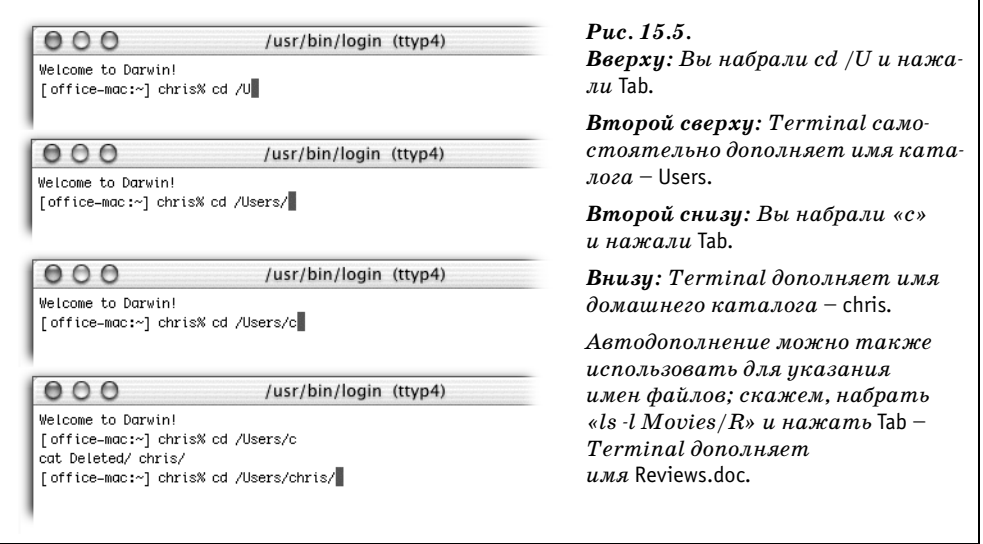

Некоторые советы по поводу автодополнения:

- Регистр имеет значение.
- Terminal автоматически добавляет символы обратной косой черты, если имя каталога включает пробелы, символы \$ либо другие специальные символы. Однако при наборе «подсказок», делающих возможным автодополнение, маскировка специальных символов ложится на ваши плечи.
- Terminal издает звуковой сигнал, если не может найти соответствия.
- Если несколько файлов или каталогов соответствуют набранной подсказке, Terminal издает звуковой сигнал и отображает список соответствий. Чтобы указать желаемое соответствие, наберите еще одну или две буквы и повторно нажмите Tab.

#### **История**

В определенный момент вам может понадобиться повторно выполнить одну из ранее набранных команд. Если перспектива повторного набора целой команды не радует, знайте, что есть способ проще. Terminal (вернее говоря, запущенный интерпретатор команд) запоминает последние 150 введенных команд. В любом приглашении, ничего не набирая, нажимайте клавиши управления курсором «вверх» и «вниз», чтобы просматривать команды, находящиеся в памяти интерпретатора. Они появляются по одной в строке приглашения %.

#### Маски

Маски - это специальные символы, обозначающие другие символы; они позволяют сэкономить массу времени.

Самая известная маска - это звездочка (\*), она означает «здесь может быть любой текст». Так, чтобы получить список файлов из рабочего каталога, имена которых заканчиваются буквами  $te$ , можно выполнить команду  $\text{ls}$  \*te. Terminal покажет файлы Yosemite, BudLite, Brigitte и т.д., но скроет все другие файлы списка.

Точно так же, чтобы определить, какие существуют файлы и каталоги с именами, начинающимися на «Old», можно набрать 1s 01d\* и нажать клавишу Enter. Вы увидите имена пиктограмм из рабочего каталога с названиями Old Yeller, Old Tahoe Footage, Olduvai Software и т. д.

Если добавить звездочку в начало и в конец текста поиска, то будут найдены файлы, в именах которых этот текст встречается. Команда 1s \*jo\* перечислит файлы Johnson, Mojo, Major Disaster и т. д.

#### Совет -

Сам по себе символ \* означает «покажи мне все». Чтобы увидеть список элементов, хранимых в каталоге, а также элементов, хранимых в подкаталогах, просто наберите «ls \*». Результат аналогичен получаемому в Finder при выделении всех папок списка и нажатии z- $\rightarrow$ .

#### Переключение каталогов

Дефис (-) после команды сd означает «возврат в предыдущий рабочий каталог». Например, сменив рабочий каталог с  $\sim/Movies/Movie$  1 на  $\sim/Docu$ ments/Letters, наберите со -, чтобы вернуться в  $\sim/Movies/Movie$  1. Выполните со - повторно, чтобы вернуться в  $\sim$  Documents/Letters. (Обратите внимание на пробел между буквами сd и дефисом.)

#### Совет

С другой стороны, если вам приходится часто переключаться между парой каталогов, проще будет просто открыть два окна Terminal - по рабочему каталогу на каждый - и переключаться уже между окнами.

#### Сокращение ~

Вы уже знаете, что тильда (~) является короткой дорогой к домашнему каталогу. Тильду можно указать и для быстрого доступа к домашнему каталогу другого пользователя, добавляя имя учетной записи. К примеру, чтобы пе**рейти в домашний каталог Miho, выполните команду** cd  $\tilde{\ }$ miho.

#### УРОКИ ХИТРОСТЕЙ

#### Пробелы запрещены

Terminal не считает пробел пробелом. Пробел для этой программы может означать, например: «Я только что набрал команду, а дальше следует ее аргумент». Так что при необходимости просмотреть содержимое каталога Short Films не пытайтесь набрать 1s ~/Movies/Short Films. Ответом станет сообщение об ошибке «No such file or directory» (Не найден файл или каталог). (Заметили пробел в имени каталога Short Films?)

Таким же образом специальное значение для Unix имеет символ \$. Попытка набрать этот символ в составе пути (если, скажем, имя каталога содержит \$) не принесет ничего, кроме неприятностей.

К счастью, с этими превратностями судьбы можно справиться при помощи третьего зарезервированного, или специального, символа: обратной косой черты (\). Его значение: «Игнорировать специальный смысл следующего символа, к примеру, пробела. Потому что здесь я использую его не в каком-то там специальном значении Unix, а просто... как пробел». (Если дело происходит на встрече группы пользователей Unix, фраза может звучать как «Я маскирую символ пробела.»)

Итак, правильный способ просмотреть содержимое каталога Short Films выполнить команду 1s  $\gamma$ Movies /Short Films. (Обратная косая черта непосредственно перед пробелом словно говорит: «Это просто пробел, продолжаем чтение».)

Конечно, набор текста, содержащего множество пробелов, становится настоящей каторгой. К счастью, вместо обратной косой черты можно использовать одинарные кавычки и заключить в них «неприятный» путь. То есть вместо:

cd /Users/chris/My\ Documents/Letters\ to\ finish/Letter\ to\ Craig.doc

... можно набрать просто:

cd '/Users/chris/My Documents/Letters to finish/Letter to Craig.doc'.

Могут возникать и более серьезные осложнения. Что если путь содержит одинарную кавычку? (Ответ: защитите его двойными кавычками.) Да, именно так: век живи - век учись.

#### Специальные сочетания клавиш

Интерпретатор tcsh предлагает десятки специальных клавиатурных сокращений, упрощающих навигацию. Вы можете узнать во многих из сочетаний полезные недокументированные сокращения, доступные в любом приложении Сосоа; однако в приложении Terminal таких полезных сочетаний еще больше:

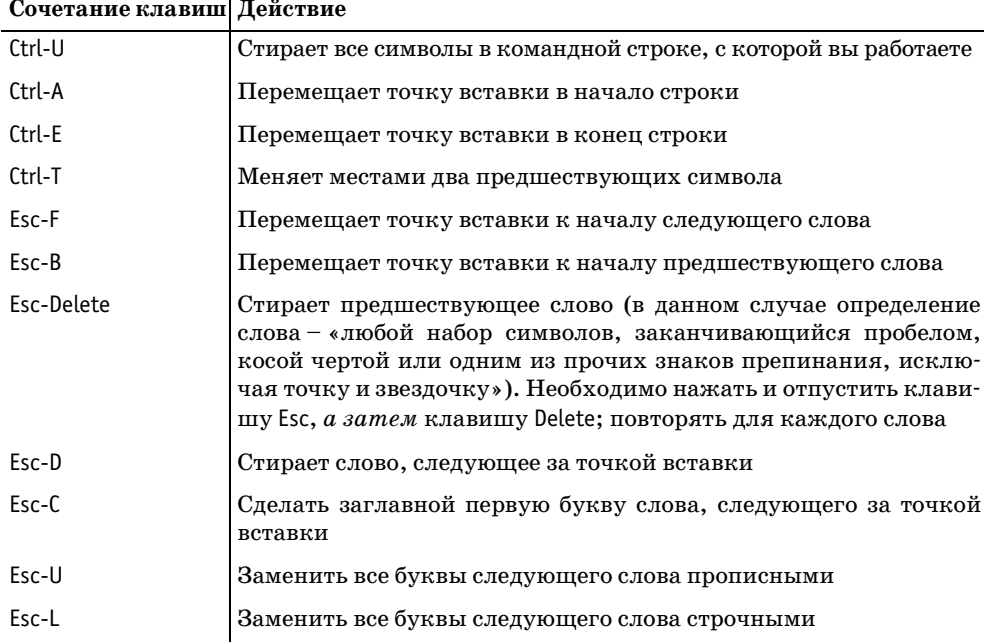

## <span id="page-44-0"></span>Работа с файлами и каталогами

На предыдущих страницах вы узнали, как путешествовать по каталогам при помощи команд Unix. Однако пристальное разглядывание каталогов вряд ли можно назвать производительным трудом. К счастью, в этом разделе рассказывается, как выполнять операции с обнаруженными файлами: копировать, перемещать, создавать и удалять каталоги и файлы.

#### Совет

Вы вступаете на территорию Опасной Силы, где существует теоретическая возможность удалить целый каталог или набор файлов, сделав всего одну опечатку. В качестве меры предосторожности - прорабатывайте этот раздел, отключив полномочия администратора для своей учетной записи; так у вас не будет возможности изменить что-либо за пределами своего домашнего каталога.

Закройте Terminal. Откройте пульт Accounts (Пользователи) в System Preferences. Выберите имя своей учетной записи, щелкните по кнопке Edit (Редактор), наберите свой пароль в поле Current Password (Текущий пароль) и нажмите клавишу Enter. Снимите пометку Allow user to administer this machine (Разрешить администрировать компьютер). Теперь щелкните по кнопке ОК (Продолжить). (По меньшей мере одна учетная запись Mac OS X должна

иметь полномочия администратора, так что может потребоваться сначала создать другую учетную запись типа Administrator, как описано на стр. 381.)

## cp (copy)

Команда Unix со позволяет выполнять копирование и переименование файла в один прием. (Попробуйте-ка сделать это при помощи Finder!)

Формат команды по существу таков: ср  $n\gamma\tau b1$   $n\gamma\tau b2$ , где подставляемые  $n\gamma m u$ представляют соответственно исходный файл и его копию.

#### Копирование на месте

Для того чтобы создать копию файла Thesis.doc, набираем ср Thesis.doc Thesis2. doc. (Имена разделяются пробелом.) Имя копии может быть любым - не обязательно *Thesis2*, - идея в том, что в результате получается пара идентичных файлов в одном каталоге. Только не забывайте добавлять обратную косую черту перед пробелом, если желаете дать копии имя, состоящее из двух слов (например, Thesis \ Backup).

#### Совет -

Если команда, против ожидания, не срабатывает, вспомните, что необходимо набирать полные имена файлов - включая и суффиксы вроде .doc или .gif, которые Mac OS X обычно скрывает. Точно определить корректные полные имена файлов для копирования поможет команда 1s. Кроме того, можно воспользоваться автодополнением - и Terminal наберет полное имя самостоятельно.

#### Копирование и переименование

Для копирования того же файла, скажем, в свою папку Documents просто измените последнюю составляющую команды, указав путь, следующим обpasom: cp Reviews.doc ~/Documents/Reviews2.doc.

#### Совет

Помните, что ср заменяет существующие файлы без предупреждения. Укажите флаг -1 (то есть ср -i), чтобы получить предупреждение, прежде чем ср заменит файл таким образом.

#### Копирование без переименования

Для того чтобы создать копию в другом каталоге, не изменяя имени, просто укажите путь (без имени файла) в качестве последней составляющей команды. Так, чтобы скопировать Reviews.doc в свою папку Documents, наберите cp Reviews.doc ~/Documents.

#### Совет -

Сокращение «.» (обозначающее текущий рабочий каталог) позволяет копировать файлы из другого каталога в рабочий каталог следующим образом: % ср 7/Documents/Reviews.doc. (Обратите внимание на пробел и точку после Reviews.doc.)

#### РАСПРОСТРАНЕННЫЙ ВОПРОС

#### Косая черта и двоеточие

В общем, я совсем запутался. Вы говорите, что косая черта отмечает вложенные каталоги. Но про Mac OS 9 везде сказано, что во внутреннем формате Мака папки обозначаются двоеточием (:), и поэтому я не могу использовать двоеточия в именах документов и папок. Как же правильно?

Что касается рабочего стола Мака, то по-прежнему двоеточия выступают в качестве разделителей в путях - вместо косой черты. Следовательно,  $\partial o$ пустимо включать в имена Finder косую черту, но не двоеточие. И наоборот, в программе Terminal в именах файлов допускаются двоеточия, но не косая черта!

Mac OS X автоматически выполняет преобразование из одной формы в другую - по необходимости. К примеру, файл, названный Letter  $6/21/2002$  в Finder, отображается как Letter 6:21:2002 программой Terminal. Аналогичным образом, каталог Attn: Jon из Terminal выглядит как Attn/ Jon в Finder. Странно (и забавно)!

#### Наборы файлов

Существует также возможность перемещать несколько файлов или каталогов одновременно. Просто укажите их пути вместо имени исходного файла, разделив элементы списка пробелами, как показано на рис. 15.6.

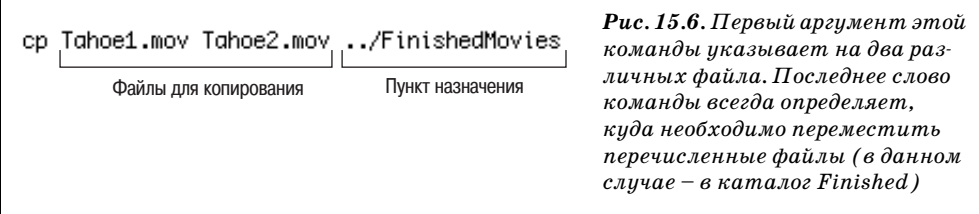

Для единовременного копирования нескольких файлов также применяется маска \*. К примеру, в вашем каталоге *iMovie Projects* хранятся следующие файлы: Tahoe 1.mov, Tahoe 2.mov, Tahoe 3.mov, Tahoe 4.mov, Script.doc и Tahoe Project File. Теперь предположим, что необходимо скопировать только видеофайлы QuickTime в каталог FinishedMovies. Достаточно набрать ср \*mov ../FinishedMovies и нажать клавишу Enter; Mac OS X мгновенно выполняет копирование.

Чтобы скопировать все эти файлы, а не только фильмы в другой каталог, задайте маску \* следующим образом: cp \* ../Finished Movies.

К сожалению, если бы каталог *iMovie Projects* содержал другие каталоги, а не только файлы, выполнение команды привело бы к сообщениям об ошибке; команда Unix со не копирует вложенные каталоги, если явно не указать на необходимость этого при помощи флага - Р. Вот полная команда, копирующая из текущего каталога все – как файлы, так и каталоги – в каталог  $Fi$ nishedMovies: Cp -R \* ../FinishedMovies.

А вот еще пример: команда, копирующая все файлы и каталоги, в именах которых содержится *Tahoe*, в каталог *Drop Box* другого пользователя: ср -R \*Tahoe\* ~miho/Public/Drop\ Box.

#### mv: перемещение и переименование файлов и каталогов

Итак, вы познакомились с копированием файлов и, возможно, желаете узнать, как их перемещать и переименовывать. Для этого применяется команда Unix mv - почти в точности так же, как ср (с той разницей, что она всегда перемешает вложенные каталоги, избавляя нас от необходимости набирать -8).

Синтаксис таков: ту старое\_имя новое\_имя. К примеру, чтобы переименовать каталог Movies в Films, наберите mv Movies Films. Таким образом можно переименовывать как файлы, так и каталоги.

#### Перемещение файлов и каталогов

Чтобы переименовать файл и в то же время переместить его в другой каталог, просто замените последнюю часть команды путем. Чтобы переместить файл фильма Tahoe1 в свой каталог Documents и в то же время переимено**вать его в** *LakeTahoe***, выполните команду** my Tahoe1.mov ~/Documents/LakeTahoe.mov.

Здесь применимы все обычные сокращения, включая маску. Следующая команда перемещает все файлы и каталоги, имена которых содержат слово  $Ta$ hoe, из вашего рабочего каталога в каталог *Documents*: mv \*Tahoe\* ~/Documents.

#### Ключи ту

Команда т∨ может быть дополнена одним из этих ключей:

- -i. Terminal спрашивает разрешения, прежде чем заменить существующий файл другим файлом с идентичным именем.
- - f. Перезаписывает файлы, не запрашивая подтверждения. (На деле mv работает именно так, если не предписано обратное.)

#### Примечание

Данная команда никогда не заменяет один каталог другим с идентичным именем (или файлом с идентичным именем). Из исходных элементов (файлов и каталогов) перемещаются только те, имена которых отличаются от имен любых подкаталогов, расположенных в целевом каталоге.

#### <u>УРОКИ ХИТРОСТЕЙ</u>

#### Переплетение ветвей: копирование приложений при помощи СрМас и МуМас

Имея возможность взглянуть на отдельные традиционные файлы Macintosh при помощи программного эквивалента томографа, вы увидели бы, что одна пиктограмма может в действительности представлять два фрагмента компьютерного кода, называемых спецами ветвью данных и ветвью ресурсов. (Данные - это, как бы сказать, данные и есть - текст, набранный пользователем, или же программный код приложения. Ресурсы - это компоненты приложений, такие как пиктограммы, окна, панели инструментов и др.)

Подобное ветвление ново для мира Unix. По команде ср (или mv, описанной далее в этой главе) система Unix копирует или перемещает только ветвь данных - единственную ей известную. Воздействие на скопированный или перемещенный файл может быть незначительным или катастрофическим, в зависимости от типа файла. Так, большинство программ не Сосоа (Apple-Works, Word и т. д.), станут неработоспособными, лишившись большей части жизненно необходимых ресурсов. Многие также приобретут пустые пиктограммы, утратив свои коды типа и создателя (стр. 151).

Чтобы разрешить эту проблему, Apple создала приложения командной строки СрМас и МуМас, которые в точности повторяют ср и mv, но умеют копировать или перемещать все ветви любого копируемого файла. Однако стандартная установка Mac OS X не содержит этих команд - они доступны только в составе набора Developer Tools (стр. 347).

Установив Developer Tools, можно вызывать СрМас или МуМас из приглашения %. К сожалению, поскольку эти программы являются для Unix дополнительными, вызывать их необходимо по полным именам. В результате типичная команда может выглядеть так: /Developer/Tools/CpMac - r MacWrite\ Folder <sup>~</sup>/Applications. (Систему можно настроить так, что отпадет необходимость в наборе полных имен, однако это тема совсем другой книги.)

В любых примерах этой главы можно заменять ср на СрМас (а mv на МуМас). Существует лишь два небольших различия. Во-первых, СрМас в качестве инструкции к рекурсивному копированию воспринимает строчную букву г, а не заглавную R. (МуМас не требует никаких флагов, поскольку всегда выполняет рекурсивное перемещение для папок.) Во-вторых, командам ср и mv можно предписать выдачу предупреждений в случае необходимости перезаписать файлы, тогда как СрМас и МуМас не выдают предупреждений, перезаписывая файлы с одинаковыми именами.

#### mkdir: создание новых каталогов

Finder позволяет создать новую папку при помощи команды File (Файл)->New Folder (Новая папка). В приложении Terminal новые каталоги создаются командой mkdir (сокращение от make directory, создать каталог).

**Укажите после команды имя нового каталога следующим образом:** mkdir 'Early iMovie Attempts' (одинарные кавычки в данном примере позволяют не предварять каждый пробел обратной косой чертой).

Команда mkdir создает новый каталог в текущем рабочем каталоге, хотя можно точно так же создать каталог в любом месте. Достаточно добавить путь к аргументу. Чтобы создать новый каталог в своем каталоге Documents->Finished, наберите mkdir '~/Documents/Finished/Early iMovie Attempts'.

#### Совет

Если в вашем каталоге Documents нет каталога с именем Finished, вы просто получите сообщение об ошибке, - если не укажете параметр -р, создающий новые каталоги по мере необходимости. Команда mkdir-p '7/Documents/Finished/Early iMovie Attempts' создаст каталог Finished и вложенный в него каталог Early iMovie Attempts.

## touch: создание пустых файлов

Для создания нового, пустого файла наберите touch имя файла. К примеру, файл *practice.txt* в рабочем каталоге создается командой touch practice.txt.<sup>1</sup>

И какой же в этом смысл? Пока что вы будете использовать такие новые, пустые файлы прежде всего в качестве подопытных для изучения следующей команды.

## rm: удаление файлов и каталогов

Unix предоставляет в высшей степени эффективный способ избавляться от файлов и каталогов. Посредством одной команды, гт, можно удалить любой файл или каталог или же все файлы и каталоги, к которым вы имеете доступ в зависимости от вашей учетной записи.

Опасность такого положения вещей должна быть очевидна - особенно в свете того факта, что удаление в Unix происходит мгновенно. Никакого Undo (Отменить), нет команды Empty Trash (Очистить Корзину), нет диалогового окна с запросом «Are you sure?» (Вы уверены?). В Unix слово – не воробей.

Команда rm означает «remove» (удалить), но может интерпретироваться и как «respect me» (прояви уважение ко мне). Задумайтесь на секунду, прежде чем выполнить эту команду. Для целей практических упражнений с командой rm, перепроверьте что административные привилегии для вашей учетной записи отключены.

Для того чтобы выполнить команду, наберите гт, пробел, а затем точное имя файла, который необходимо удалить из рабочего каталога. Скажем, для удаления файла practice.txt, созданного командой touch, наберите rm practice.txt.

 $\mathbf 1$ touch (тронуть) - команда названа так потому, что прежде всего предназначена для модификации времени доступа к файлу («затрагивает» файл). - Примеч. науч. ред.

Для удаления каталога и всего, что в нем содержится, добавьте флаг -r: rm -r PracticeFolder.

Если вы чувствуете себя особенно уверенно (и любите рисковать), можете даже применять маски в команде rm. Заметим, что многие опытные пользователи Unix следуют правилу никогда не выполнять гт с масками, обладая полномочиями администратора, поскольку один неверный символ в команде может привести к удалению всего содержимого каталога. Однако здесь, исключительно в учебных целях, приводится атомная бомба командных строк, а именно та, что удаляет из рабочего каталога все: rm -r \*.

#### Совет

Будьте вдвойне осторожны с масками в командах rm и втройне осторожны, если работаете с полномочиями администратора.

Непосредственно за буквами гт могут следовать параметры вроде этих:

- d удаляет помимо файлов все найденные пустые каталоги. (В отсутствие этого флага наличие пустого каталога вызывает сообщение об ошибке.)
- $\bullet$   $-i$  (от слова *interactive*, диалоговый) предписывает компьютеру запрашивать подтверждение перед удалением каждого файла или каталога.

#### Совет

При одновременном задании противоречивых параметров - f (стр. 531) и -i побеждает последняя команда (первая с конца строки).

-P выполняет «надежное удаление», вычищая область файла на жестком диске трижды, чтобы никто - ни Norton Utilities ни даже ЦРУ - не узнал, что на нем было.

#### echo: предохранитель

Снизить риск, связанный с применением гт, можно, предварив эту команду командой echo. Последняя заставляет Terminal вывести команду повторно, отобразив точный список того, что будет удалено. Если вы задали маски, то увидите имена файлов, подпадающих под действие символа \*. Так, набрав echo rm - г \* (которая, если убрать есho, означает «удалить все содержимое этого каталога»), вы можете увидеть подобный список:

rm -r Reviews.doc Tahoe Footage Picnic Movie Contract.doc

Просмотрев список и утвердив операцию, можно повторно набрать команду, исключив echo.

#### Примечание -

Команда rm не действует на имена файлов и каталогов, начинающиеся дефисом (-). Чтобы удалить такие элементы из рабочего каталога, предварите их имена сочетанием (./), вот таким образом: rm ./-Recipes.doc.

## <span id="page-51-0"></span>Оперативная справка

В состав Mac OS X входит около 900 программ Unix, подобных описанным в этой главе. Как узнать, что делают все эти команды? К счастью, почти все программы Unix имеют собственный небольшой файл справки. Такую справку, возможно, придется просматривать вовсе не в изящном Aqua-окне, поскольку она, вообще говоря, чертовски незатейлива, но из нее можно почерпнуть гораздо больше сведений, чем позволяет стандартный Mac Help Center.

Такие справочные файлы называются страницами пользовательского руководства (manpages, manual pages, man-страницами) и содержат описания практически всех доступных команд и программ. Mac OS X содержит страницы руководства, охватывающие 4000 тем и занимающие порядка 9000 печатных страниц. К сожалению, страницы руководства редко написаны ясным языком или ориентированы на обучение читателя, что, напротив, присуще Mac Help Center. Обычно они сжато излагают только факты о программах. На практике вам, вероятно, придется многократно перечитывать те или иные разделы. Однако содержащаяся в них информация бесценна как для новичков, так и для опытных пользователей, и усилия, потраченные на ее освоение, обычно окупаются полностью.

## Работа с man

Для того чтобы открыть страницу руководства, посвященную какой-либо команде, наберите man и имя команды. Так, чтобы просмотреть руководство по команде 1s, наберите: man 1s.

#### Совет

Флаг-к позволяет выполнять поиск по ключевому слову. К примеру, man -к appletalk выдает список всех страниц руководства, ссылающихся на AppleTalk. Из этого списка можно выбрать интересующее имя, для которого и выполнить команду man.

И вот появляется руководство – по одной странице за раз (рис. 15.7).

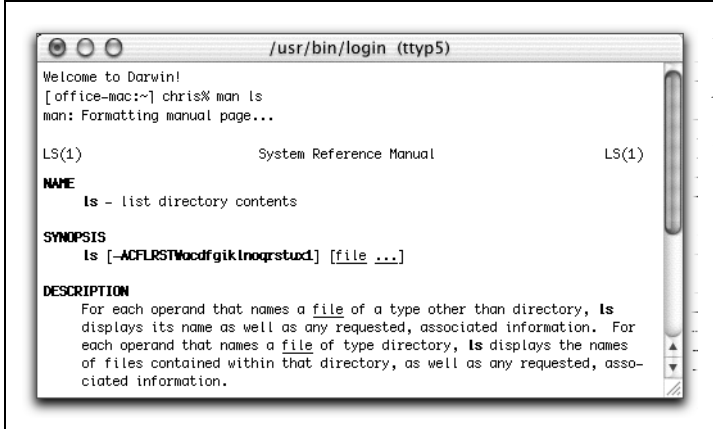

Рис. 15.7. Для перехода к следующему экрану руководства нажмите на клавиатуре пробел. Вернуться можно, воспользовавшись полосой прокрутки окна Тегтіnal или нажав клавишу В. Нажав клавишу Q, вы закроете руководство и вернетесь к приглашению

Типичный документ руководства начинается с таких разделов:

- Name. Имя и краткое определение команды.
- Synopsis. Представляет синтаксис команды, включая все возможные параметры и аргументы, в одной краткой формуле. К примеру, конспект синтаксиса команды du (disk usage, использование дискового пространства) выглядит так: du [-H | -L | -P ] [-a | -s ] [-ckrx] [file ...].

Формула содержит все ключи команды du и способы их применения.

В квадратные скобки ([]) заключаются необязательные аргументы. (Для команды du необязательны все аргументы.)

Вертикальная черта, известная как конвейер (), указывает, что можно использовать только один элемент (из группы, объединенной конвейерами). К примеру, при выборе параметров du можно указать -H, -L или -P, но не два или три этих параметра одновременно.

Слово *file* в конспекте синтаксиса означает «наберите здесь путь». Многоточие (...), следующее за этим словом, указывает, что разрешается указать более чем одно имя.

**Description.** Рассказывает более подробно о действии команды и принципах ее работы. Описание также содержит полный перечень ключей команды.

Более подробную информацию по работе с man можно получить, обратившись к страницам руководства по *самой этой программе* при помощи - конечно же - команды man man.

#### Совет

По адресу www.missingmanuals.com доступна для загрузки бесплатная программа ManOpen, Сосоа-приложение для просмотра страниц руководства. МапОреп позволяет с большим удобством читать страницы man в симпатичном окне.

#### И снова оперативная справка

Временами Terminal подсовывает фрагменты пользовательского руководства прямо под нос пользователю - когда полагает, что возникли затруднения. К примеру, если выполнить команду mkdir, не указав пути каталога, mkdir прервет работу и отобразит конспект своего синтаксиса – как дружелюбное напоминание (подтекст: «А-а, предполагается, что ты будешь использовать **MeHA BOT TAK.**»): usage: mkdir  $[-p]$   $[-m \mod e]$  dirname ...

## <span id="page-52-0"></span>Параметры Terminal

Подобно большинству предложений, Terminal содержит команду Preferences. Однако, как правило, к настройкам Terminal вы будете обращаться с помощью команды Window Settings (расположенной в меню непосредственно под командой Preferences). Если вы проводите перед экраном Terminal бесконечные часы, как и большинство пристрастившихся к Unix, то в конечном итоге испытаете благодарность за настройки параметров, позволяющие изменять внешний вид и поведение Terminal.

Параметры настройки Terminal пояснений не требуют, однако некоторые заслуживают внимания.

## $Terminal \rightarrow Preferences$

Данное диалоговое окно предлагает пару дополнительных возможностей:

- When creating a new Terminal window. Как отмечалось на стр. 519, интерпретатором по умолчанию для Mac OS X является tcsh, на что и указывает строка /bin/tcsh в диалоговом окне Preferences. Если вы испытываете готовность переключиться на другой интерпретатор команд (следует понимать, что многие из примеров в главах этой книги работают только в tcsh), здесь можно указать путь к нему. (Не забудьте щелкнуть по расположенному ниже маркеру.)
- **Open a saved .term file.** Если вам нужен файл *.term (cmp. 541)*, наберите здесь его полный путь.

## **Window Settings**

Команда Terminal→Window Settings открывает новое окно Terminal Inspector  $(pmc. 15.8).$ 

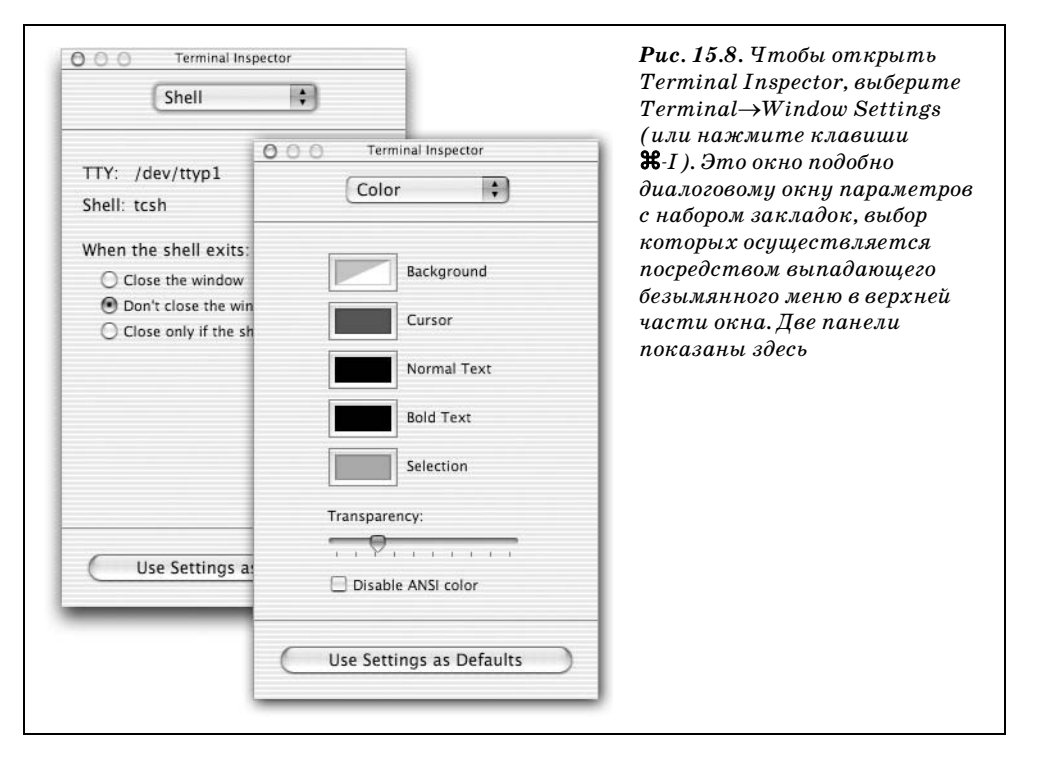

#### КУРСЫ ОПЫТНЫХ ПОЛЬЗОВАТЕЛЕЙ

#### Файлы term

Если открыть несколько окон - основное окно Terminal, пару окон man (руководства пользователя), окно top, отображающее все запущенные программы (стр. 559), и т. д., то от безумных объемов черного текста на белом фоне может закружиться голова. Проблема имеет простое решение достаточно настроить цвета, шрифты и положения самых востребованных окон, а затем предписать Terminal сохранить эти настройки.

.term-файл приложения Terminal сохранит размер, расположение, а также информацию о видимости всех окон, открытых на момент создания файла .term. Кроме того, файл сохранит настройки предпочтений для каждого окна, включая Font (Шрифт), Title Bar (Заголовок) и Colors (Цвета). (.term-файл не сохраняет текст, отображаемый непосредственно в окнах.) Сохранив загрузочный файл, вы можете впоследствии открыть его в любой момент и воспроизвести сохраненную настройку окон Terminal.

Для того чтобы создать файл *.term*, сначала измените настройки в Terminal Inspector на такие, которые вас устроят, затем выполните команду File->Use Settings as Defaults. Теперь откройте и расположите окна Terminal, как вам нравится, уточняя, по желанию, настройки различных окон посредством Terminal Inspector.

Теперь выполните команду File->Save. Воспользуйтесь выпадающим меню в диалоговом окне Save, чтобы сохранить настройки только для главного окна (то есть активного) или для всех окон. В том же диалоговом окне можно предписать чтение сохраняемого файла *.term* при запуске приложения Terminal. (В последнем случае настройки, сохраненные в файле .term, имеют более высокий приоритет, чем любые настройки, заданные посредством Terminal Inspector.)

Лучшее место для хранения .term-файлов - папка Library/Application Support/Terminal в вашем домашнем каталоге. (Каталог Terminal, возможно, придется создать самостоятельно.) Файлы, хранимые в этой папке, автоматически отображаются в меню File->Library, что упрощает работу с ними.

#### Совет -

Изменения, внесенные посредством Terminal Inspector, действуют только для активного окна, поэтому настройки различных окон можно изменять независимо. С другой стороны, кнопка Use Settings as Default позволяет применить все изменения к активному окну и всем вспоследствии открытым окнам Terminal.

Всплывающее меню вверху окна организует доступ к следующим панелям:

#### **Shell**

When Shell Exits. Закончив игры с приложением Terminal, можете завершить сеанс, закрыв окно или же, что более корректно, набрав exit (или нажав клавиши Control-D) в приглашении. Данная настройка определяет действия, выполняемые в этот момент системой.

#### **Processes**

Выполнение команд интерпретатора иногда требует ощутимого времени. Если закрыть Terminal до завершения работы команды, ее процесс будет принудительно прерван, и вы потеряете свои данные. Параметры настройки на этой панели позволяют предписать Terminal наблюдать за подобными активными процессами и предупреждать пользователя, если в результате закрытия окна или выхода из интерпретатора какие-либо данные будут принесены в жертву.

#### **Emulation**

Эти параметры относятся к умению Terminal имитировать традиционные терминалы, созданные из железа и кремния.

- Option click to position cursor. Данный вариант позволяет перемещать точку вставки в командной строке посредством сочетания Option-щелчок.
- Output Options. По умолчанию Terminal издает звуковой сигнал, чтобы дать вам знать о своем полном непонимании набранной команды. Если вы мешаете соседям по комнате спать непрекращающимися звуковыми сигналами, выберите здесь вариант Visual Bell, и тогда звуки прекратятся и будут генерироваться вспышки окна Terminal.

#### **Ruffer**

Scrollback Buffer. По мере того как ваши активные действия в командной строке заполняют окно терминала текстом, более старые строки в верхней части окна начинают исчезать из видимости. Terminal предлагает буфер прокрутки Scrollback Buffer, с которым связан определенный объем памяти и полоса прокрутки, позволяющий восстановить эти строки для просмотра, копирования или печати.

#### Совет

Не поддавайтесь соблазну установить объем памяти буфера в Unlimited, ограничивайте себя, - так можно лишь увеличить потребление памяти приложением Terminal. 10 000 строк более чем достаточно.

## **Display**

Здесь можно управлять внешним видом точки вставки и менять такие, например, параметры:

• Text. Независимо от выбранного для всех будущих сеансов Terminal шрифта, символы в смежных строках текста будут выстраиваться в шеренги, словно все их символы взяты из моноширинного шрифта Мопасо или Courier.

Anti-Aliasing. Здесь можно отключить сглаживание шрифтов, если так вам проще читать.

#### Color (*u* Transparency)

Те, кто проводят в терминале много времени, наслаждаются умением Тегтіnal выполнять роль программного хамелеона, изменяющего свой вид в угоду самым необычным вкусам (и уставшим глазам) пользователей. К примеру, можно указать цвета текста и фона, просто щелкая по образцам цветов и выбирая цвета в окне Color Picker.

#### Совет

Фон окна Terminal можно изменить посредством Terminal Inspector, но есть и более увлекательный способ. Выберите Fonts->Show Colors; в диалоговом окне Colors выберите цвет. Наконец, перетащите цветной прямоугольник, расположенный сверху, в любую пустую зону окна Terminal. Бах! Цвет фона изменился на указанный. (Образцы цветов можно перетаскивать и на фрагменты текста в окне Terminal с целью изменения цвета шрифта.)

Кроме того, окно Terminal можно сделать прозрачным, что обязательно заставит любого новичка благоговейно упасть на колени. Начните тащить ползунок вправо и наблюдайте за тем, как фон активного окна растворяется почти до невидимости, подобно Чеширскому коту, оставляя только текст. (В варианте Terminal из Mac OS 10.2 больше не нужны платные дополнения или секретные команды Unix для того, чтобы это произошло.)

Полезна ли такая возможность? Придется очень сильно постараться, чтобы вообразить себе область ее применения. Однако эффект получается весьма симпатичный, особенно если учесть тени и прочие эффекты освещения, попрежнему видимые на границах окна. (Обратите внимание, что программы Classic под прозрачным окном не видны.)

#### Совет -

Этот эффект производит особое впечатление для черного окна Terminal с белым или желтым текстом.

#### Window

Поля Dimensions управляют шириной в символах (колонок) и высотой в строках (рядов) новых окон Terminal. (Разумеется, всегда можно изменить размер существующего окна, потащив его за правый нижний угол. В процессе перемещения угла заголовок отражает текущие измерения окна.)

В разделе Title включите элементы, которые вы хотели бы наблюдать в заголовке каждого окна Terminal. Помните, ваши настройки могут быть особыми для каждого окна Terminal; поэтому неплохо, когда заголовки окон отражают подобные различия.

## <span id="page-57-0"></span>Terminal, специальные советы

Через какое-то время работы с приложением Terminal вам могут потребоваться некоторые из этих специальных советов.

## Переключение окон

Комбинации клавиш  $\mathcal{H}$ -1,  $\mathcal{H}$ -2 и т.д. (вплоть до  $\mathcal{H}$ -9) позволяют переключаться между различными окнами Terminal. Вы сможете легко устанавливать номера окон, если включите в заголовки отображение соответствующего ключа Command key (воспользуйтесь разделом Window в Terminal Inspector).

## Стандартный файл .term

Изменив настройки в Terminal, вернуться к значениям по умолчанию уже не так просто, если вы не сохранили их предварительно в файле .term.

Если вы уже внесли изменения в настройки Terminal, закройте Terminal и временно удалите файл его параметров, а именно com.apple.Terminal.plist, из папки *Home* (Личное) $\rightarrow$ *Library* (Библиотека) $\rightarrow$ *Preferences*. Скажем, перетащите файл на рабочий стол.

Затем откройте Terminal, и вы обнаружите, что все исходные настройки (по умолчанию) восстановлены. Сохраните данное окно в файле *.term* с именем Default. Наконец, закройте Terminal и замените созданный файл свойств (com.apple.Terminal.plist) тем, который был изначально перемещен. При следующем запуске Terminal вы получите свои прежние настройки плюс новый элемент Default в меню Library, который всегда будет открывать окно терминала с «заводскими» настройками. (Вы можете даже защитить от изменений стартовый файл Default, открыв в Finder его диалоговое окно Get Info и проставив отметку в поле Locked.)